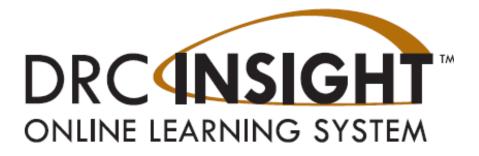

# **DRC INSIGHT Portal Guide**

# Managing Users, Students, and Testing

Wisconsin Forward Exam

Data Recognition Corporation (DRC) 13490 Bass Lake Road Maple Grove, MN 55311 Direct: 1-800-826-2368

Wisconsin Service Line: 1-800-459-6530 Website: <u>https://wi.drcedirect.com</u> Email: <u>WIHelpDesk@datarecognitioncorp.com</u> Version Date: January 8, 2024

#### COPYRIGHT

Copyright © 2024 Data Recognition Corporation The following items in DRC INSIGHT are protected by copyright law:

- The User Guide
- All text and titles on the software's entry and display, including the look and feel of the interaction of the windows, supporting menus, pop-up windows, and layout

DRC INSIGHT Online Learning System and DRC INSIGHT Portal are trademarked by Data Recognition Corporation.

Any individuals or corporations who violate these copyrights and trademarks will be prosecuted under both criminal and civil laws, and any resulting products will be required to be withdrawn from the marketplace.

The following are trademarks or registered trademarks of Microsoft Corporation in the United States and/or other countries:

Internet Explorer Microsoft Windows Windows 8 Windows 10 Windows 10 in S mode Windows 11

The following are trademarks or registered trademarks of Apple Corporation in the United States and/or other countries:

Apple iPad iPadOS macOS Safari

The following are trademarks or registered trademarks of Google Corporation in the United States and/or other countries:

Chrome Chrome OS Google Play

The following is a trademark or registered trademark of Mozilla Corporation in the United States and/or other countries;

Firefox

Linux is a registered trademark of Linus Torvalds. Ubuntu and Canonical are registered trademarks of Canonical Ltd. Gnome is a trademark of the Gnome Foundation.

## Contents

| Contents                                                                                   | 1  |
|--------------------------------------------------------------------------------------------|----|
| Introduction                                                                               | 3  |
| Log in to the DRC INSIGHT Portal                                                           | 3  |
| Changing Your Password                                                                     | 3  |
| Security Agreement                                                                         | 4  |
| Working in the DRC INSIGHT Portal                                                          | 4  |
| User Management in the DRC INSIGHT Portal                                                  | 6  |
| Updating Existing Users for the New Administration Year                                    | 6  |
| Adding Users                                                                               | 7  |
| Adding a Single User                                                                       | 8  |
| Adding Multiple Users                                                                      | 8  |
| Assigning Permissions to Users after Multiple User Upload                                  | 9  |
| Assign Multiple Users the Same Permission Set At One Time                                  | 9  |
| Assign Permission Set to a Single User                                                     | 10 |
| Editing a User's Permissions within a Permission Set                                       | 11 |
| Activating or Inactivating a User                                                          | 13 |
| Student Management in the DRC INSIGHT Portal                                               | 14 |
| Adding Accessibility Features for Students in the DRC INSIGHT Portal                       | 14 |
| Add Accessibility Features Window for Multiple Students (MSU Process)                      | 15 |
| Enter/Edit Accessibility Features on a Student-by-Student Basis                            | 18 |
| Mass-Assign the Same Support or Accommodation to a Group of Students                       | 19 |
| Viewing a Report of Students with Accessibility Features Assigned                          | 20 |
| Editing Student Demographics                                                               | 20 |
| Editing Student Demographics using Multiple Student Upload (MSU) File                      | 21 |
| Editing Student Demographics on a Student-by-Student Basis                                 | 21 |
| Viewing, Adding, and Removing Students in a Test Session                                   | 22 |
| Viewing a Student's Test Session Information                                               | 22 |
| Adding or Removing Students in an Existing Test Session                                    | 24 |
| Transferring Students                                                                      | 26 |
| Transferring Students Between Schools within a District                                    | 26 |
| Within District Transfer Option 1: Transfers between Schools on a Student-by-Student Basis | 27 |

| Within District Transfer Option 2: Transfers between Schools Using Multiple Student Upload Proce | ss.27? |
|--------------------------------------------------------------------------------------------------|--------|
| Transferring Students into your District                                                         | 28     |
| Transfer Request Option 1: Complete and Submit a Transfer Request Form                           | 29     |
| Transfer Request Option 2: Complete and Submit a Transfer Request Spreadsheet                    | 29     |
| Transfer Request Option 3: Call WI Forward Help Desk                                             | 29     |
| Student No Longer Enrolled in the District                                                       | 30     |
| Adding a "New to Wisconsin Public School System" Student to the DRC INSIGHT Portal               | 30     |
| Adding a New Student to the DRC INSIGHT Portal                                                   | 30     |
| Adding a New Student to the DRC INSIGHT Portal and to an Existing Test Session                   | 31     |
| Entering a Not-Tested or Invalidation Code (NTC)                                                 | 32     |
| Invalidating a Student Test                                                                      | 32     |
| Unlocking/Purging a Student Test                                                                 | 33     |
| Unlock (Reopen) a Student Test                                                                   | 33     |
| Purge a Student Test                                                                             | 35     |
| Test Management in the DRC INSIGHT Portal                                                        | 36     |
| Managing Test Sessions                                                                           | 36     |
| Viewing Test Sessions                                                                            | 36     |
| Creating a NEW Test Session                                                                      | 36     |
| Copying a Test Session                                                                           | 37     |
| Viewing Test Session Status and Exporting Test Session Details                                   | 38     |
| Identifying Students Not in Test Sessions                                                        | 39     |
| Printing Test Tickets                                                                            | 40     |
| Monitoring Testing Status                                                                        | 41     |
| Working with the Student Status Dashboard                                                        | 41     |
| Exporting Results from the Student Status Dashboard                                              | 43     |
| Exporting Not-Tested Codes (NTCs) from the Student Status Dashboard                              | 43     |
| Status Reports Available For Download                                                            | 44     |
| Appendix A – User Roles and Permissions Matrix                                                   | 45     |
| Appendix B – Administrator and Student Video Tutorials                                           | 46     |
| Appendix C – Not-Tested Codes                                                                    | 47     |
| Appendix D – Testing Scenarios                                                                   | 48     |
| Appendix E – Decision Tree for a Student who did not have Accessibility Feature during Testing   | 52     |
| Appendix F – Decision Tree for Unlocking a Student's Test                                        | 53     |

### Introduction

The purpose of this manual is to help District Assessment Coordinators (DACs), School Assessment Coordinators (SACs) and other DRC INSIGHT Portal users manage user permissions, student information, and testing responsibilities in the DRC INSIGHT Portal. It is the responsibility of DACs/SACs to ensure that all district/school DRC INSIGHT Portal users have the appropriate level of access, and to remove access when staffing changes occur.

## Log in to the DRC INSIGHT Portal

To access the DRC INSIGHT Portal, enter the URL <u>https://wi.drcedirect.com</u> in a supported browser.

All DACs receive an email from the Forward exam test vendor, DRC, notifying them that they have access to the 2023 Forward administration in the DRC INSIGHT Portal. New DACs also receive an email with an authorization link and a temporary password. All other DACs should be able to log in with their previous credentials.

If you forget your username or password, click on the **Forgot your password?** link located at the bottom of the Log In box. Enter your email address and click Send instructions. You will receive an email containing your username or a link to reset your password, depending on your request.

|            | DRC INSIG | Ð.        |
|------------|-----------|-----------|
| Username * | Sign In   |           |
|            |           |           |
| L          |           |           |
| Password * |           |           |
|            |           | Show Text |
|            |           |           |
| L          |           |           |
|            | Sign in   |           |

## Changing Your Password

If you are an existing user and need to change your password, log in to your account and click on your initials in the right upper corner of the screen.

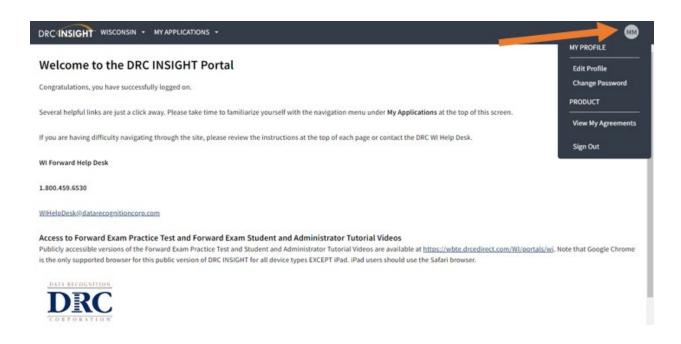

Click **Change Password**. When the Manage my password page appears, enter your Previous Password, New Password, and Confirm New Password. When this is complete, click **SAVE**.

Password criteria:

- Minimum length is 8 characters
- Must have at least 1 uppercase letter
- Must have at least 1 lowercase letter
- Must have at least 1 special character
- Must have at least 1 numeric character
- Must not contain your own email
- Must not contain your own name

#### Security Agreement

The first time any user logs in to the DRC INSIGHT Portal they must read and accept the Security and Confidentiality Agreement for DRC Applications, which will automatically display. Users cannot continue without accepting the agreement.

Everyone working with the Forward Exam must also complete a hard copy DPI Forward Exam Confidentiality Agreement (See the <u>Forward Exam Test Security</u> webpage).

If you would like to view or print the Security and Confidentiality Agreement for DRC Applications, click on your initials in the right upper corner of the screen and then click **View My Agreements**.

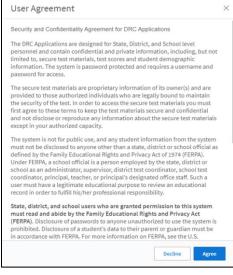

## Working in the DRC INSIGHT Portal

After you have logged in and accepted the security agreement, you will see the Welcome to the DRC INSIGHT Portal screen. Click on **MY APPLICATIONS** in the menu bar.

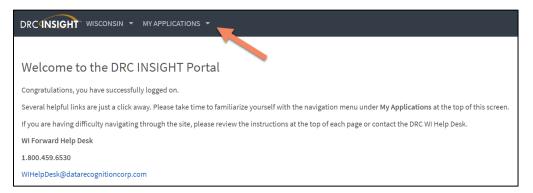

After clicking on **MY APPLICATIONS**, a drop-down application menu will display multiple menu selections, based on the level of permissions assigned to the user.

| DRC INSIGHT WISCONSIN | ✓ <u>MY APPLICATIONS</u> ▼ |                         |
|-----------------------|----------------------------|-------------------------|
|                       | PARTICIPANT PREPARATION    | SCORING AND REPORTING   |
|                       | Student Management         | Report Delivery         |
|                       | User Management            | Interactive Reports     |
|                       | TEST PREPARATION           | GENERAL INFORMATION     |
|                       | Materials                  | General Information     |
|                       | Test Management            | TECHNOLOGY SETUP        |
|                       | POST-TEST ACTIONS          | Central Office Services |
|                       | Student Management         |                         |

The application menu in the DRC INSIGHT Portal includes:

#### PARTICIPANT PREPARATION

**Student Management** – manage student records, complete a student transfer request form, and view the Student Status Dashboard.

**User Management** – add users or edit existing users. A list of users' roles is available in Appendix A – User Roles and Permissions Matrix.

#### **TEST PREPARATION**

Materials - order Braille test materials for students who require them.

Test Management – manage student test sessions and test tickets.

#### **POST-TEST ACTIONS**

**Student Management** – manage student records, complete a student transfer request form, and view the Student Status Dashboard.

#### SCORING AND REPORTING

**Report Deliver**y – access your district demographic data file, electronic Individual Student Reports (ISRs), and status reports.

Interactive Reports – access your rosters and summary data.

#### **GENERAL INFORMATION**

**General Information** – view announcements from DRC, documents (guides, manuals, etc.), downloads for INSIGHT software, and student and administrator tutorials.

#### **TECHNOLOGY SETUP**

**Central Office Services** – view existing configurations and/or add a new configuration for managing local content caching and approved student testing devices.

## User Management in the DRC INSIGHT Portal

DACs are responsible for assigning DRC INSIGHT Portal access and permissions to users. Required users include School Assessment Coordinators and District Technology Coordinators (DTC). Test Administrators (TAs) do not require DRC INSIGHT Portal access in order to administer the assessment. However, a DAC may assign access and permissions to a Test Administrator if that individual will be assisting with tasks such as printing test tickets.

## Updating Existing Users for the New Administration Year

DACs are able to update existing users from the previous administration year to the new administration year if the users will have the exact same role in the new administration as they did in the prior year.

To update existing users with the same role to the new administration year:

- 1. Select User Management under MY APPLICATIONS.
- 2. Select Administration, User Role, District, and School (optional) from the drop-down menus on the **Edit User** tab.
- 3. Click Find User.
- 4. Click on the **Profiles** tab.
- 5. Check all profile boxes that apply or select all by checking box in the header.
- 6. Click on Copy to New Administrations.

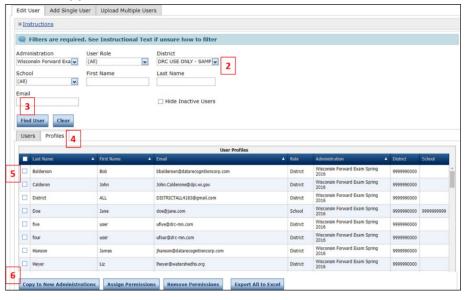

- 7. In the dialog box, select the New Administration.
- 8. Click Submit.

NOTE: When updating current users to the new administration, district users and school users (identified with the User Role filter) must be updated separately.

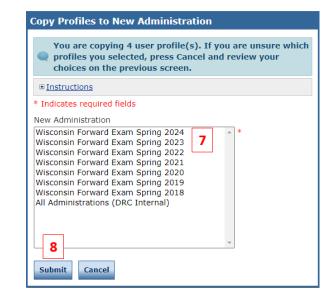

## **Adding Users**

DACs can add both school- and district-level users in the DRC INSIGHT Portal. Depending on the district, the DAC may delegate school-level user additions to the SACs. Only one person in a district should be assigned the role of DAC. A DAC may assign an "Assistant to the DAC" to aid them with a multitude of tasks. This role should be used sparingly and only at the district level.

When a new user is added, the DAC/SAC must assign the appropriate role and permission set to the user. The User Roles and Permissions Matrix (Appendix A) outlines the permissions for each user role. It is a local decision to give Test Administrators (TAs) access to the DRC INSIGHT Portal. TAs do not need access to the DRC INSIGHT Portal to administer the Forward Exam. To protect student data, it is important that DACs only assign permissions to individuals who require access to the DRC INSIGHT Portal to conduct their tasks.

The established user roles/permission sets at the district and school levels are:

#### **District Roles**

District Assessment Coordinator District Technology Coordinator District Report User Assistant to the DAC

#### School Roles

School Assessment Coordinator School Technology Coordinator School Report User Test Administrator/Proctor (optional)

**NOTE:** Each district is permitted only one **DAC**.

There are two ways to add users to the DRC INSIGHT Portal:

- 1. Add a single user manually enter each user in the DRC INSIGHT Portal
- 2. Upload multiple users upload a predetermined file type and layout containing multiple users to the DRC INSIGHT Portal

## Adding a Single User

To add a single user:

- 1. Select User Management under MY APPLICATIONS.
- 2. Click on Add Single User tab.
- 3. Complete all required fields and options from the drop-down menus.
- 4. Select a permission set from the drop-down menu (see Appendix A - Roles and Permissions Matrix).
- 5. Click on the **Add Selected** arrow icon 🦾 to assign the permission set to the user.
- 6. Click Save.

There is an Administrators Tutorial that walks through this process.

## Adding Multiple Users

To add multiple users at the same time:

- 1. Select User Management under MY APPLICATIONS.
- 2. Click on the Upload Multiple Users tab.
- 3. Download the File Layout (PDF), which shows what data are required and how data must be formatted in your upload file.
- 4. Download the Sample File (CSV file).
- 5. Use the sample file format (delete sample data and add your own) to create your user upload file. The file you upload must be a .csv file and it must include the header record. The column headers and sequence must match the sample file.

**User Administration** 

After you have created an upload file and saved it on your computer:

- 6. Select the appropriate test administration year.
- 7. Click **Browse** to select the file to upload.
- 8. Click Upload.

| Edit User A    | dd Single User | Upload Multiple Us        | iers 2          |          |                       |
|----------------|----------------|---------------------------|-----------------|----------|-----------------------|
| 🔍 First tim    | e? Download th | e <u>File Layout</u> (PDI | document) and a | Sample I | File (CSV text file). |
| ■ Instructions |                | 3                         |                 | 4        |                       |
|                |                | 0▼* 6                     |                 |          |                       |
| File           | ]              | Browse * 7                |                 |          |                       |

NOTE: If there are errors in the file, a message will display containing details about the errors.

You must resolve the errors and repeat steps 5-8.

Once you have successfully uploaded users, you will need to assign a permission set to each user.

There is an <u>Administrators Tutorial</u> that walks through this process.

| dit User                                                                                                    | Add Single User                                                                                                    | Jupload Multip                                                                                                    | le Users      |      |   |
|----------------------------------------------------------------------------------------------------|----------------------------------------------------------------------------------------------------|----------------------------------------------------------------------------------------------------|---------------|------|---|
| Indicates                                                                                                    | required fields                                                                                                    | -                                                                                                    |               |      |   |
| irst Name                                                                                                    | N                                                                                                    | diddle Initial                                                                                                    | ast Name      |      |   |
| ma                                                                                                    |                                                                                                    | and a second second sec | Teacher       |      |   |
|                                                                                                    |                                                                                                    |                                                                                                    |               |      |   |
| mail Addr                                                                                                    |                                                                                                    |                                                                                                    | 1.            | _    | - |
| mateache                                                                                                    | @school.org                                                                                                    |                                                                                                    | -             | 3    | 1 |
| dministra                                                                                                    | tion                                                                                                    | User Role                                                                                                    |               | -    |   |
| Wisconsin P                                                                                                    | orward Exam Spr                                                                                                    | School                                                                                                    |               |      |   |
| 00000                                                                                                    |                                                                                                    |                                                                                                    |               | hand |   |
| District                                                                                                    |                                                                                                    | School                                                                                                    |               | -    |   |
| DRC USE O                                                                                                    | NLY - SAMPLE DIS                                                                                                    | DRC USE ON                                                                                                    | ILY - eDIRECT | SA V |   |
| ermission                                                                                                    | set                                                                                                    |                                                                                                    |               |      |   |
|                                                                                                    | ssment Coordinator (                                                                                                    | SAC) V                                                                                                    |               |      |   |
|                                                                                                    | s - Upload                                                                                                    | Î.                                                                                                    | Assigned P    |      |   |
| DIRECT S<br>daterials -<br>daterials -<br>daterials -<br>daterials -<br>Doline Test<br>Online Test<br>Reports - M                                                                                                    | etup - Document a<br>Additional - Primar<br>Additional - Second<br>Additional - View/E<br>ting - Secured Reso<br>ting Statistics | y Window<br>dary Wind<br>dit                                                                                                    |               | _    |   |
| and the supervision of the local division of the local division of | escription, select a period                                                                                                    | mission                                                                                                    | -             |      |   |
| IU SEE CRE D                                                                                                    | escription, select a peri                                                                                                    | 111201011                                                                                                    |               |      |   |
|                                                                                                    |                                                                                                    |                                                                                                    |               |      |   |

## Assigning Permissions to Users after Multiple User Upload

If you added users via the multiple user upload, you will need to add a permission set to each user.

There are two ways to assign permissions to users:

- 1. Assign multiple users the same permission set at one time
- 2. Assign permission set for a single user

### Assign Multiple Users the Same Permission Set at One Time

It is possible to assign the same permission set to multiple users at one time. In large districts, it may be more efficient to assign all SACs in the district the permission set at one time, rather than assigning it at the individual level.

To assign a permission set to multiple users at one time:

- 1. Select User Management under MY APPLICATIONS.
- 2. On the Edit User tab, select Administration, User Role (optional), District, and School (optional).
- 3. Click **Find User**.
- 4. Click on the **Profiles** tab.
- 5. Check all profile boxes that apply.
- 6. Click on Assign Permissions.

| ⊞ <u>In</u> | structions                                                    |                                             |                                                                                                    |                                                        |                                                                                                    |                                                                                                    |                      |
|-------------|---------------------------------------------------------------|---------------------------------------------|----------------------------------------------------------------------------------------------------|--------------------------------------------------------|----------------------------------------------------------------------------------------------------|----------------------------------------------------------------------------------------------------|----------------------|
| Q           | Filters are required                                          | d. See Instructional Tex                    | xt if unsure how to filter                                                                                                    |                                                        |                                                                                                    |                                                                                                    |                      |
|             | inistration<br>onsin Forward Exa 🔽                            | User Role                                   | District                                                                                                    |                                                        |                                                                                                    |                                                                                                    |                      |
| cho<br>All) | ol                                                            | First Name                                  | Last Name                                                                                                    |                                                        |                                                                                                    |                                                                                                    |                      |
|             | d User Clear                                                  |                                             | Hide Inactive Users                                                                                                    |                                                        |                                                                                                    |                                                                                                    |                      |
|             |                                                               |                                             |                                                                                                    |                                                        |                                                                                                    |                                                                                                    |                      |
|             | ers Profiles 4                                                | ▲ First Name                                | User Profiles                                                                                                    | ▲ Role                                                 | Administration                                                                                                    | District                                                                                                    | School               |
| Use         | 4                                                             | <ul> <li>First Name</li> <li>Bob</li> </ul> |                                                                                                    | Role District                                          | Administration<br>Wisconsin Forward Exam Spring<br>2016                                                                                                    | <ul> <li>District</li> <li>9999990000</li> </ul>                                                                                                    | School               |
|             | Last Name                                                     |                                             | ▲ Email                                                                                                    |                                                        | Wisconsin Forward Exam Spring                                                                                                    |                                                                                                    | School               |
|             | Last Name<br>Balderson                                        | Bob                                         | Email     bbalderson@datarecognitioncorp.com                                                                                                   | District                                               | Wisconsin Forward Exam Spring<br>2016<br>Wisconsin Forward Exam Spring                                                                                                    | 9999990000                                                                                                    | School               |
|             | Last Name<br>Balderson<br>Calderon                            | Bob<br>John                                 | Email     bbalderson@datarecognitioncorp.com     John.Calderone@dpl.w.gov                                                                      | District                                               | Wisconsin Forward Exam Spring<br>2016<br>Wisconsin Forward Exam Spring<br>2016<br>Wisconsin Forward Exam Spring<br>2016<br>Wisconsin Forward Exam Spring<br>2016                                          | 99999990000<br>9999990000                                                                                                    |                      |
|             | Last Name<br>Balderson<br>Calderon<br>District                | Bob<br>John<br>ALL                          | Email     bbalderson@datarecognitioncorp.com     John.Calderone@dpl.wi.gov     DISTRICTALL4183@gmail.com                                       | District<br>District<br>District                       | Wisconsin Forward Exam Spring<br>2016<br>Wisconsin Forward Exam Spring<br>2016<br>Wisconsin Forward Exam Spring<br>2016<br>Wisconsin Forward Exam Spring                                                  | 9999990000<br>9999990000<br>9999990000                                                                                                    |                      |
|             | Last Name<br>Balderson<br>Calderon<br>District<br>Doe         | Bob<br>John<br>ALL<br>Jane                  | Email     bbalderson@datarecognitioncorp.com     John.Calderone@dpi.wi.gov     DISTRICTALL4183@gmail.com     doe@jane.com                      | District<br>District<br>District<br>School             | Wisconsin Forward Exam Spring<br>2016<br>Wisconsin Forward Exam Spring<br>2018<br>Wisconsin Forward Exam Spring<br>2016<br>Wisconsin Forward Exam Spring<br>2018                                          | 9999990000<br>9999990000<br>9999990000<br>9999990000                                                                                                    | School<br>9999999999 |
|             | Last Name<br>Balderson<br>Calderon<br>District<br>Doe<br>five | Bob<br>John<br>ALL<br>Jane<br>user          | Email     bbalderson@datarecognitioncorp.com     John.Calderone@dpi.wi.gov     DISTRICTALL4183@gmail.com     doe@jane.com     ufive@drc-mn.com | District<br>District<br>District<br>School<br>District | Wisconsin Forward Exam Spring<br>2016<br>Wisconsin Forward Exam Spring<br>2016<br>Wisconsin Forward Exam Spring<br>2016<br>Wisconsin Forward Exam Spring<br>2016<br>Wisconsin Forward Exam Spring<br>2016 | 9999990000           9999990000           9999990000           9999990000           9999990000           9999990000           9999990000           9999990000           9999990000 |                      |

- In the dialog box, select the permission set in the drop-down menu.
- Click on the Add Selected arrow icon

to assign the permission set.

9. Click Save.

| Assign Permissions                                                                                                    |                                                                                                 |
|----------------------------------------------------------------------------------------------------|-------------------------------------------------------------------------------------------------|
|                                                                                                    | ons on this screen, not remove them.<br>nd list will be added to the user profile(s) you<br>en. |
| Permission-set                                                                                                    | v 7                                                                                             |
| Tip: When you select a permi list                                                                                                    | ssion, its description will display below the                                                   |
| Available Permissions                                                                                                    | Assigned Permissions                                                                            |
| Administrator - Set Password<br>Administrator - Set Password<br>Documents - View<br>Online Testing - Secured Resources<br>Online Testing Statistics<br>Reports - Manage - Delete<br>Reports - View - Delete<br>Reports - View - Delete<br>Reports - View State Files<br>Reports - View State Files |                                                                                                 |
| To see the description, select a permission 9 Save Cancel                                                                                                    |                                                                                                 |

## Assign Permission Set to a Single User

If you added users via the multiple user upload, you still need to add a permission set to each user.

To add a permission set to a single user:

- 1. Select User Management under MY APPLICATIONS.
- 2. Click on the Edit User tab.
- 3. Use the fields and drop-down menus to enter search criteria to locate the user.
- 4. Click Find User.
- 5. Click the **View/Edit** icon in the Action column to display the Edit User dialog box for the user you would like to edit.

| User Administrat                                                                                             | Jser Upload Multiple U           | isers<br>ext if unsure how to filter |                                    |                                       |  |  |
|----------------------------------------------------------------------------------------------------|----------------------------------|--------------------------------------|------------------------------------|---------------------------------------|--|--|
| Administration<br>Wisconsin Forward Exa -<br>School<br>(All) -<br>Email<br>Find User Clear<br>Users Profiles | User Role<br>(All)<br>First Name | District                             | 3                                  | 5                                     |  |  |
| User Accounts                                                                                                |                                  |                                      |                                    |                                       |  |  |
| Last Name                                                                                                    | ▲                                | First Name 🔺                         | Email Address                      | · · · · · · · · · · · · · · · · · · · |  |  |
| Balderson                                                                                                    |                                  | Bob                                  | bbalderson@datarecognitioncorp.com |                                       |  |  |

- 6. In the Edit User dialog box, click the **Add** button.
- Edit User First Name Last Name Email Address test drc lyzhzjjz.gcs@20mail.it Permissions Wisconsin Forward Exam Spring 2019 State 🖌 🗙 Add 6 Inactivate Close Reset User
- In the Add Permissions dialog box, complete all required fields and options from the drop-down menus.
- Select the appropriate permission set from the drop-down menu (see Appendix A: Roles and Permission Matrix).
- 9. Click on the Add Selected arrow iconto assign the permission set to

the user.

10. Click Save.

| Administration User Role<br>Wisconsin Forward Exam Spriv * School • *<br>District School • *<br>DRC USE ONLY - SAMPLE DIE * (Select) • *<br>Permission-set • 8<br><b>C</b> Tip: When you select a permission, its description will display below the<br>list<br>Available Permissions Assigned Permissions<br>Administrator - Set Password<br>Documents - View<br>Online Testing - Secured Resources<br>Online Testing - Secured Resources<br>Online Testing - Secured Resources<br>Online Testing - Secured Resources<br>Online Testing - Secured Resources<br>Reports - View - Delete<br>Reports - View District Files<br>Reports - View State Files •                                                                                                    | * Indicates required fields                                                                                                    |                                                   |
|----------------------------------------------------------------------------------------------------|----------------------------------------------------------------------------------------------------|---------------------------------------------------|
| District School Version School Version School Versi |                                                                                                    |                                                   |
| Tip: When you select a permission, its description will display below the list         Valiable Permissions       Assigned Permissions         Administrator       Assigned Permissions         Administrator - Set Password       Documents - View         Documents - View       Delete         Reports - Manage - Delete       Reports - View District Files         Reports - View School Files       Image - Publish                                                                                                    |                                                                                                    | School                                            |
| Vist       Assigned Permissions         Administrator       Assigned Permissions         Administrator       Secured Resources         Online Testing Statistics       9         Reports - Manage - Delete       9         Reports - View Delete       1000000000000000000000000000000000000                                                                                                    | Permission-set                                                                                                    | <b>8</b>                                          |
| Administrator<br>Administrator - Set Password<br>Documents - View<br>Online Testing - Secured Resources<br>Online Testing Statistics<br>Reports - Manage - Publish<br>Reports - View District Files<br>Reports - View School Files                                                                                                    |                                                                                                    | ermission, its description will display below the |
|                                                                                                    | Administrator - Set Password<br>Administrator - Set Password<br>Documents - View<br>Online Testing - Secured Resourc<br>Online Testing Statistics<br>Reports - Manage - Delete<br>Reports - View - Delete<br>Reports - View Delete<br>Reports - View Delete<br>Reports - View School Files |                                                   |

## Editing a User's Permissions within a Permission Set

DACs/SACs should assign established permission sets to the majority of users. On rare occasions, a DAC/SAC may find it necessary to edit the permissions within an established permission set for a select user. This type of edit would either add or remove individual permissions to the established permission set. (This is also how you would remove all permissions from a user.)

To add/remove a specific permission to/from a user:

- 1. Select User Management under MY APPLICATIONS.
- 2. Click on the Edit User tab.
- 3. Use the fields and drop-down menus to enter search criteria to locate the user.
- 4. Click Find User.

5. Click the **View/Edit** icon in the Action column to display the Edit User dialog box for the user you would like to edit.

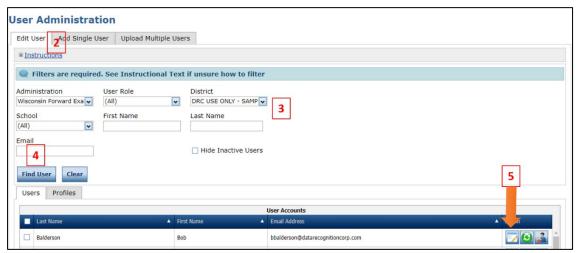

 In the Edit User dialog box, click the View/Edit icon in the Action column to display the Edit Permissions dialog box.

| First Name<br>John      | Last Name<br>Calderon |          | mail Address<br>John.Calderone@dpi.wi.gov      | ]      |   |        |
|-------------------------|-----------------------|----------|------------------------------------------------|--------|---|--------|
|                         |                       |          | Permissions                                    |        |   |        |
| Administration          |                       | Role 🔺   | District                                       | School | 4 | Action |
| Wisconsin Forwa<br>2016 | rd Exam Spring        | District | 9999990000 - DRC USE ONLY - SAMPLE<br>DISTRICT |        |   |        |
| Wisconsin Forwa<br>2017 | rd Exam Spring        | District | 9999990000 - DRC USE ONLY - SAMPLE<br>DISTRICT |        |   |        |
| Add<br>Reset User       | Inactivate            | Clos     | e                                              | 6      |   |        |

- 7. In the Edit Permissions dialog box, you can:
  - Select permissions from the Available Permissions list and click on the Add Selected arrow icon

to add permissions to the user.

or

 Select permissions from the Assigned Permissions list and click on the **Remove Selected** arrow

icon to remove permissions from the user.

or

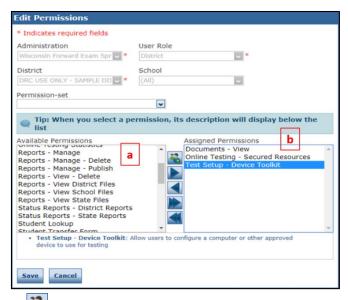

- c. Click the **Clone from Another User** icon 🚵 to copy another users set of permissions.
- d. Click Save.

## Activating or Inactivating a User

When staff changes occur within schools and districts, DACs/SACs must inactivate users that should no longer have access to the DRC INSIGHT Portal for their district/school, and DACs may need to re-activate a user who previously was inactivated.

To inactivate a user:

- 1. Select User Management under MY APPLICATIONS.
- 2. Click on the Edit User tab.
- 3. Use the fields and drop-down menus to enter search criteria to locate the user.
- 4. Click Find User.
- 5. Click the Inactivate/Activate icon for the user you want to make inactive.

| User Administrat                                                                           | ion                              |                                                            |                                    |         |  |  |
|--------------------------------------------------------------------------------------------|----------------------------------|------------------------------------------------------------|------------------------------------|---------|--|--|
| Edit User 7Add Single U                                                                    | ser Upload Multiple U            | Jsers                                                      |                                    |         |  |  |
| Instructions                                                                               |                                  |                                                            |                                    |         |  |  |
| 🔍 Filters are required                                                                     | d. See Instructional T           | ext if unsure how to filter                                |                                    |         |  |  |
| Administration<br>Wisconsin Forward Exa v<br>School<br>(All) v<br>Email<br>Find User Clear | User Role<br>(All)<br>First Name | District DRC USE ONLY - SAMP Last Name Hide Inactive Users | 3                                  | 5       |  |  |
| Users Profiles                                                                             |                                  |                                                            |                                    |         |  |  |
| User Accounts                                                                              |                                  |                                                            |                                    |         |  |  |
| Last Name                                                                                  | Δ.                               | First Name                                                 | Email Address                      | Action  |  |  |
| Balderson                                                                                  |                                  | Bob                                                        | bbalderson@datarecognitioncorp.com | 🔽 🙆 🛃 🔶 |  |  |

 Click Inactivate to make the user inactive. A message will display that reads The user has been inactivated.

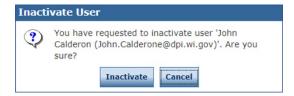

To activate a user, follow steps 1 to 5 above. Selecting the **Inactivate/Activate** icon will automatically reactivate a user. A message will display that reads **The user has been activated**.

## Student Management in the DRC INSIGHT Portal

DACs/SACs are responsible for managing student data in the DRC INSIGHT Portal. Student details (e.g., district, school, birthdate, grade, gender, race, WISEid, Local ID, and district/school of accountability) and demographics (e.g., disability status, English language proficiency, migrant status, district/school FAY) are exported from WISEdata and uploaded to the DRC INSIGHT Portal approximately eight weeks prior to the testing window.

The following are DAC/SAC responsibilities for managing student data in the DRC INSIGHT Portal:

- Add all accessibility features required by students into the DRC INSIGHT Portal before testing.
- Ensure that student detail and demographic data are up to date and correct in the DRC INSIGHT Portal.
- Update the DRC INSIGHT Portal if a student transfers into the district or between schools within a district.
- Ensure that all students in their district are added to test sessions.
- Enter a not-tested code in the DRC INSIGHT Portal for any student that does not participate in the Forward Exam.

Under the Student Management menu option in the DRC INSIGHT Portal, there are three additional application menus:

- Manage Students
- Student Transfer Form
- Student Status Dashboard

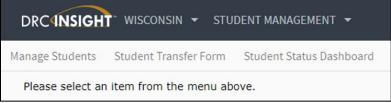

## Adding Accessibility Features for Students in the DRC INSIGHT Portal

The DAC/SAC must indicate in the DRC INSIGHT Portal if a student will use an accessibility feature (designated supports and accommodations) for the Forward Exam. DACs/SACs must work closely with school staff to ensure that students are receiving appropriate accommodations and designated supports. Please refer to the Accessibility Guide when making such decisions.

There are three options for entering accessibility features into the DRC INSIGHT Portal:

- 1. Using the Multiple Student Upload (MSU) process
- 2. On a student-by-student basis
- 3. Mass-assign the same support or accommodation to a group of students

For precise dates for the availability of these options, please consult the <u>Forward Calendar</u> on the DPI website.

# Add Accessibility Features Using the Multiple Student Upload Process (MSU Process)

There is an **optional** window of time when districts can use a Multiple Student Upload (MSU) process to enter accessibility features for multiple students. You will not be able to use this process to enter accessibility features at any time other than during this optional 10-day window. On the first day of the optional Add Accessibility Features Window (see <u>Calendar</u> for precise dates), you will have access to a District Demographic Data file (.csv) in the MSU file format with all of your student detail and demographic data pre-populated. You can download this file from the DRC INSIGHT Portal, add student accessibility features to the file, and upload the file into the DRC INSIGHT Portal. The file, with accessibility features added, can only be uploaded during this window. If you upload a file after this window, data entered into the accessibility features columns of the file will be ignored.

It is not necessary to upload student records that do **not** require accessibility features or changes to student information. It is recommended that you delete unneeded rows and/or copy needed rows into the MSU file layout.

If you choose not to use the Add Accessibility Features Window (e.g., you have a low number of students using accessibility features) you may still enter supports and accommodations using the individual and mass-assignment tools available in the DRC INSIGHT Portal once Test Setup becomes available.

The MSU process consists of three steps:

- 1. Download the District Demographic Data file or create your own file using the Sample File (.csv) as a template.
- 2. Add needed accessibility features for students in the file.
- 3. Upload the file.

#### Step 1: Download the District Demographic Data File

To download the District Demographic Data file, do the following:

- 1. Select **Report Delivery** under **MY APPLICATIONS.**
- 2. Click on the View Reports tab.
- 3. Select the administration, your district, and in the Report drop-down menu select the District Demographic Data file.
- 4. Click Show Reports.

## 5. Download the District Demographic Data file for use as a MSU file by clicking on the **Save CSV** icon

| leon                                                                                                    |                                |                                                |            |          |           |        |
|----------------------------------------------------------------------------------------------------|--------------------------------|------------------------------------------------|------------|----------|-----------|--------|
| Report Delivery Status F                                                                                                    | Reports View Reports           |                                                |            |          |           |        |
| View Reports                                                                                                    | 2                              |                                                |            |          |           |        |
| Administration<br>Wisconsin Forward Exam Spring 20:<br>District School<br>Abbotsford - 03000700 ((All)<br>4<br>Show Reports Download Report | Report<br>District Demographic | 3<br>D •                                       |            |          |           |        |
| Drag a column header here to group by that colu                                                                                             | mn                             |                                                |            |          |           |        |
|                                                                                                    |                                | Reports                                        |            |          |           | 5      |
| Administration                                                                                                    | Report                         | Title                                          | District 🔺 | School 4 | Date 🔻    | Action |
| Wisconsin Forward Exam Spring 2021                                                                                                    | District Demographic Data File | WI Forward 2021 District Demographic Data File | 0300070000 |          | 2/12/2021 |        |

As an alternative to using the District Demographic Data file, there is also a Sample File (.csv) available on the <u>Forward Exam Resources webpage</u>, and in the DRC INSIGHT Portal on the Upload Multiple Students tab (see Step 3 below). You can download the Sample File, add your student data and accessibility features to that file, and use that as your upload file.

#### Step 2: Add the Student Accessibility Features

After you download the District Demographic Data file, you need to add student accessibility features to the appropriate columns. Use the MSU File Layout (pdf) document, which outlines the specific formatting and data validation rules that you must follow when producing an upload file, to confirm all your columns are formatted correctly. The MSU File Layout (pdf) is available on the Forward Exam Resources webpage, and in the DRC INSIGHT Portal on the Upload Multiple Students tab (see Step 3 below). After you have added data, make sure that you save the file.

#### NOTE:

It is important to use the File Layout (pdf) document to confirm that all of the columns in your MSU file are formatted correctly before uploading it to the DRC INSIGHT Portal. All column headers must be identical to the headers in the Sample File or the District Demographic Download file.

#### Step 3: Upload the Updated File

To upload your saved MSU file back into the DRC INSIGHT Portal, do the following:

- 1. Select Student Management under MY APPLICATIONS.
- 2. Click Manage Students.
- 3. Click on the **Upload Multiple Students** tab. The blue bar at the top of the tab provides links to a File Layout (pdf) and a Sample File (.csv text file).
- 4. Click **Browse** to locate your updated and saved MSU file. Select the file and click **Open** to display it in the "File" field.

5. Click **Upload**. A message will display indicating the file has been transferred and is being validated (checked for errors). Depending on the size of your data file, the validation process can vary in length.

|                         | Student Management          | Manage Students      | Student Transfer Form           | Student Status Dashboard |
|-------------------------|-----------------------------|----------------------|---------------------------------|--------------------------|
| NOTE:                   | Manage Students             |                      |                                 |                          |
| The blue highlighted    |                             | 3                    |                                 |                          |
| area under the          | Manage Students Upload Mu   | Itiple Students      |                                 |                          |
| Upload Multiple         | Q Download the File Layou   | t (PDF document) an  | d a <u>Sample File</u> (CSV Tex | t File).                 |
| Students tab provides   |                             |                      |                                 |                          |
| links to the MSU File   | * Indicates required fields |                      |                                 |                          |
|                         | Administration              | District             | School                          |                          |
| Layout (PDF) and a      | Wisconsin Forward Exam Spiv | DRC USE ONLY - SAMPL | E DI 🔹 * (All)                  | •                        |
| Sample File (.csv) that | File                        |                      | Browse * 4                      |                          |
| you can use to create   |                             |                      |                                 |                          |
| a file.                 | Upload 5                    |                      |                                 |                          |
|                         | L                           |                      |                                 |                          |

6. After the file validation process is completed, if your file has critical data errors (for example, if the district number is incorrect or does not have 10 digits) you will see an error message alerting you that the file failed to upload:

A previously submitted <u>student file</u> failed to upload. Please check the <u>error report</u> and resolve the errors before resubmitting the file.

Click the **error report** link (included in the error message) to download a report (.csv) listing the cause for the upload failure.

7. Correct the data errors identified in the error report, save the corrected file, and re-upload the file.

#### NOTE:

If you upload another MSU file, the new file will overwrite the currently uploaded version.

Once your file has successfully uploaded (without critical data validation errors), you will see a message that says the file has successfully uploaded and advises you to download an <u>error</u>
 <u>report (.csv)</u> by clicking the underlined link:

The <u>student file</u> has been accepted, all records free of errors have been uploaded. Please check the <u>error report</u> and resolve any errors that may exist before resubmitting the file.

Even if your file uploaded successfully, it still may contain data errors that did not pass the validation process. For example, data in a certain field may not display properly. The error report will list the cause of each non-critical data error.

9. Correct the data errors identified in the error report, save the file, and re-upload the file.

Once your file has uploaded without any data errors (critical **or** non-critical), the error report will indicate that the file contains no errors.

## Enter/Edit Accessibility Features on a Student-by-Student Basis

To enter/edit a student's accessibility information, do the following:

- 1. Select **Student Management** under **MY APPLICATIONS**.
- 2. Click on Manage Students.
- On the Manage Students tab, select your search criteria.
- 4. Click Find Students.
- Click the View/Edit icon in the Action column for the student. The Edit Student window will open.
- 6. In the Edit Student window, click on the **Designated Supports - Accommodations** tab.

| Manage Students                                         |                                              |                        |                         |               |                |
|---------------------------------------------------------|----------------------------------------------|------------------------|-------------------------|---------------|----------------|
| Manage Students Upload M                                | ultiple Students                             |                        |                         |               |                |
| 🔔 The maximum number of                                 | of 3000 students is displayed                |                        |                         |               |                |
|                                                         |                                              |                        |                         |               |                |
| * Indicates required fields                             |                                              |                        |                         |               |                |
| Administration                                          | District                                     | School                 |                         |               |                |
| Wisconsin Forward Exam Sp                               | DRC USE ONLY - SAMPLE DI                     | (All)                  | •                       |               |                |
| Last Name                                               | First Name                                   | WISEID                 | F                       |               |                |
| student                                                 |                                              |                        |                         | 3             |                |
| Designated Supports -<br>Accommodations Content<br>Area | Designated Supports -<br>Accommodations Type | Designated<br>Accommod | I Supports -<br>lations |               |                |
| Grade                                                   | Online Test Status                           | Content Area           |                         |               |                |
| •                                                       | •                                            |                        | ~                       |               |                |
| Session 4                                               | Session Assignment                           |                        |                         |               |                |
| Find Students Clear                                     | s                                            | tudents                |                         |               | 5              |
| Last Name                                               | First Name 🔺 WISEII                          |                        | Local Student ID        | Date Of Birth | Grade 🔺 Action |
| Student                                                 | Training 123456                              | 7890                   | 9876543210              | 1/1/2007      | 06             |

- 7. Select the check boxes to assign the necessary accessibility features for the student. To remove an accessibility feature, uncheck the box. Features must be added separately for each subject area.
- 8. Click Save to save your changes or Cancel to cancel your changes.

| NOTE:                  | ■ Instructions       |                                                                  |                    |                                       |               |                |
|------------------------|----------------------|------------------------------------------------------------------|--------------------|---------------------------------------|---------------|----------------|
| The Designated         | * Indicates requ     | iired fields                                                     |                    |                                       |               |                |
| Supports -             | Last Name<br>Student | First Name Training                                              |                    | WISEID<br>1234567890 *                |               |                |
| Accommodations tab in  | Student Deta         | il Designated Supports - Ad                                      | commodations Demog | raphics Testing Codes                 | Test Sessions |                |
| the Edit Student       | Type D               | esignated Supports - Accommodations                              | Designated Sup     | ports - Accommodations<br>Mathematics | Science       | Social Studies |
|                        |                      | S - Color Choices [CC]                                           |                    |                                       |               |                |
| vindow is used to      | Online D             | S - Contrasting Color [CTC]                                      |                    |                                       |               |                |
| enter both Designated  |                      | S - Reverse Contrast [RC]                                        |                    |                                       |               |                |
| inter both Designated  |                      | S - Masking [MSK]<br>S - Stacked Translation (Spanish)           |                    | 7                                     |               |                |
| upports and            | Online               | nglish Text-to-Speech [STE]<br>S - Stacked Translation (Spanish) |                    |                                       |               |                |
|                        | Unline SI            | panish Text-to-Speech [STS]                                      |                    |                                       |               |                |
| Accommodations.        |                      | S - Hearing Assistive Technology<br>HATS]                        |                    |                                       |               |                |
| Designated Supports    |                      | S - Word-to-Word Bilingual Dictionary<br>3D]                     |                    |                                       |               |                |
| are marked with a "DS" | 8                    | · · · ·                                                          |                    | -                                     |               |                |
|                        |                      |                                                                  |                    |                                       |               |                |
| and Accommodations     | Save Cance           | 1                                                                |                    |                                       |               |                |
| are marked with an     | Alltoct              | tickota must                                                     | ha ra print        | od if chong                           |               | la ta          |
| ′Α".                   | AILTEST              | tickets must                                                     | pe re-print        | ed if change                          | es are mad    | ie to          |

There is an <u>Administrators Tutorial</u> that walks through this process.

## Mass-Assign the Same Support or Accommodation to a Group of Students

To add the same accommodation or support to multiple students simultaneously, do the following:

- 1. Select Student Management under MY APPLICATIONS.
- 2. Click on Manage Students.
- 3. Select your search criteria.
- 4. Click Find Students.
- Select the check box next to each student that you want to assign the accessibility features.
- Click on Update Designated Supports -Accommodations. The Update Accommodations for Multiple Students window will appear.
- In the Update Accommodations for Multiple Students window, Select Assign Designated Supports – Accommodations under Update Mode.
- Select the desired accessibility features.
- 9. Click Save.

Manage Students hage Students Upload Multiple Students nber of 3000 s ■ Instructions Indicates required fields 
 Administration
 District
 School

 Wisconsin Forward Exam Sp
 DRC USE ONLY - SAMPLE DI
 DRC USE ONLY - eDIRECT Signature
 3 First Name WISEID Last Name ~ 4 Alternate Testing Sites 1 5 1/2/201 1/2/2010 1/2/2010 1/2/2010 1/2/2010 1/2/2010 1 03 6

#### Update Designated Supports - Accommodations for Multiple Students

| . Instru | ctions                                                                  |              |              |         |                |
|----------|-------------------------------------------------------------------------|--------------|--------------|---------|----------------|
| -        | ode<br>1 Designated Supports - Accomn<br>ve Designated Supports - Accom | -            |              |         |                |
|          | Designated S                                                            | upports - Ac | commodations |         |                |
| Туре     | Designated Supports -<br>Accommodations                                 | ELA          | Mathematics  | Science | Social Studies |
| Online   | DS - Color Choices [CC]                                                 |              |              |         |                |
| Online   | DS - Contrasting Color [CTC]                                            |              |              |         |                |
| Online   | DS - Reverse Contrast [RC]                                              |              |              |         |                |
| Online   | DS - Masking [MSK]                                                      |              |              |         |                |
| Online   | DS - Stacked Translation (Spanish)<br>English Text-to-Speech [STE]      |              | 8            |         |                |
| Online   | DS - Stacked Translation (Spanish)<br>Spanish Text-to-Speech [STS]      |              |              |         |                |
| Online   | DS - Hearing Assistive Technology<br>[HATS]                             |              |              |         |                |
| Online   | DS - Word-to-Word Bilingual<br>Dictionary [BD]                          |              |              |         |                |
| Online   | DS - Color Overlay [CO]                                                 |              |              |         |                |
| 9        | an in the fund                                                          | _            | -            | _       |                |

**NOTE:** To mass-remove accessibility features from a selected group of students, choose <u>Remove Designated Supports - Accommodations</u> under Update Mode, then un-check the boxes for the accessibility feature that needs to be removed, and click <u>Save</u>.

## Viewing a Report of Students with Accessibility Features Assigned

It is possible to export a student list from the DRC INSIGHT Portal that includes the accessibility features assigned to each student. The DAC/SAC should use this list to confirm that all students who need accessibility features have these assigned before testing starts. In addition, DAC/SACs should use this list to ensure that students are not assigned an accessibility feature that is not needed. To export a list of students and their assigned accessibility features, do the following:

- 1. Select **Report Delivery** under **MY APPLICATIONS**.
- 2. Click on the Status Reports tab.
- 3. Select the required fields from the dropdown menus.
- Click the icon in the Action column for the report titled Daily Cumulative Student Status Report. A csv file will download. Column Q in the csv download file contains the assigned accessibility features.

| Report Deliv                              |               | Status Reports                                                                                                    | View Reports          |                        |               |  |  |
|-------------------------------------------|---------------|----------------------------------------------------------------------------------------------------|-----------------------|------------------------|---------------|--|--|
| Status Repo                               | orts          | 2                                                                                                    |                       |                        |               |  |  |
| * Indicates require                       | d fields      |                                                                                                    |                       |                        | Г             |  |  |
| Administration                            |               | District                                                                                                    |                       | School                 | L             |  |  |
| Wisconsin Forward E                       | xam Spi 🗸 '   | DRC USE ON                                                                                                    | LY - SAMPLE DI        | • * (All)              | ~             |  |  |
|                                           |               |                                                                                                    | Reports               |                        | 4             |  |  |
| Title 🔺                                   | Description   |                                                                                                    |                       |                        | ▲ Action      |  |  |
| Daily Cumulative<br>Student Status Report | session or no | Displays all students in a test session, regardless of whether they have started the test<br>session or not. Shows the test status for each student, including start and submit times, the<br>ticket status, assigned accommodations and has a comment field. |                       |                        |               |  |  |
| Daily Student Status<br>Report            |               | Displays each student that logs into a test. Shows the test start and submit times, test ticket<br>status and has a comment field. This report does not contain any cumulative test activity for<br>the student.                                              |                       |                        |               |  |  |
| Daily School Resets<br>Report             | Displays info | mation about school                                                                                                    | s that have unusual r | eset/unlock activity.  | <b>ESSA</b>   |  |  |
| Daily Student Resets<br>Report            | Displays info | mation about studen                                                                                                    | ts that have unusual  | reset/unlock activity. | <b>E</b> 8328 |  |  |

**IMPORTANT:** This file contains secure, student-level, personally identifiable information (PII), and must be kept secure to protect student privacy. Do not email this file to staff or share this file with staff that do not have permission to access PII.

## **Editing Student Demographics**

The DAC/SAC is responsible for ensuring all student demographic information (grade level, school, etc.) in the DRC INSIGHT Portal is accurate. DACs/SACs must work closely with school staff to ensure student information is correct and/or updated. Any demographic information updated in the DRC INSIGHT Portal must also be updated in your district/school student information system. Student demographics can be edited in the DRC INSIGHT Portal in two ways:

- 1. Using the Multiple Student Upload (MSU) File process
- 2. On a student-by-student basis

## Editing Student Demographics using Multiple Student Upload (MSU) File

To create a student file with updated/corrected demographics, follow the MSU instructions on pages 15-16 of this manual. You can either download the District Demographic Data file and make your updates to that file, or you can create your own file using the Sample File (.csv template). After you have created the file, you need to upload it, following the instructions on pages 16-17 of this manual.

**NOTE:** Student demographic data can be updated in the DRC INSIGHT Portal using an MSU file at **any time** that users have access to Test Setup features. However, if you want to use an MSU file to load accessibility features, this is only possible during the optional window to add accessibility features. See the <u>Forward calendar webpage</u> for dates. Any data in the accessibility columns of an MSU file will be ignored after this window closes.

## Editing Student Demographics on a Student-by-Student Basis

To view or edit a student's demographic information, do the following:

- Select Student Management under MY APPLICATIONS.
- 2. Click on Manage Students.
- 3. On the Manage Students tab, select your search criteria.
- 4. Click Find Students.
- Click the View/Edit icon in the Action column for the student. The Edit Student window will open.
- Manage Students Manage Students Upload Multiple Students 🗼 The maximum number of 3000 students is displayed. Instructions \* Indicates required fields Administration District Schoo Wisconsin Forward Exam Spire \* DRC USE ONLY - SAMPLE DIre \* (AII) ~ WISEID Last Name First Name 3 student Designated Supports -Accommodations Content Designated Supports Accommodations Type Area ~ ~ V Online Test Status ~ ~ ~ 4 5 Student Training 1234567890 9876543210 1/1/2007

anage Students Student Transfer Form Student Status Dashboard

- 6. In the Edit Student window, select the **Demographics** tab.
- 7. Update the student demographic information.
- 8. Click Save.

| Instructions         |                                                                               |
|----------------------|-------------------------------------------------------------------------------|
| Indicates require    | ed fields                                                                     |
| ast Name             | First Name Middle Initial WISEID                                              |
| tudent               | * Training 6 * 1234567890 *                                                   |
| Student Detail       | Designated Supports - Accommodations Demographics Testing Codes Test Sessions |
| English Proficienc   | cy                                                                            |
| English Proficiency  | y - 7 - Fully English proficient, never ELL/                                  |
| Migrant Status       | 6                                                                             |
| Migrant Status - N   | 10                                                                            |
| Enrolled in Schoo    | ol FAY 7                                                                      |
| Enrolled in School   | FAY - Yes                                                                     |
| Enrolled in Distrie  | ct FAY                                                                        |
| Enrolled in District | t FAY - Yes                                                                   |
| EL Student New 1     | to Country                                                                    |
|                      | V                                                                             |
| Optional Field       |                                                                               |
| optional ricit       |                                                                               |
| Special Status       |                                                                               |
| 8                    |                                                                               |

## Viewing, Adding, and Removing Students in a Test Session

Students in the DRC INSIGHT Portal at the close of the optional Add Accessibility Features Window are automatically added to test sessions. If any students are assigned a not-tested code in the MSU process during the window, these students will be placed in separate not-tested sessions. All test sessions are grouped by grade and content area for each school. Once Test Setup is available, DACs/SACs may edit these test sessions or create new sessions.

## Viewing a Student's Test Session Information

Student test session information can be accessed in the DRC INSIGHT Portal under both the **Test Management** tab and the **Student Management** tab. Both methods are outlined below.

To view a student's test sessions in the **Test Management** tab, do the following:

- 1. Select **Test Management** under **MY APPLICATIONS**.
- 2. Click on the Manage Test Sessions tab.
- 3. Enter the student name or WISEid.
- 4. Click Show Sessions.

|          |                              | ent Ma                        | nage Test Sessio     | <sup>ns</sup> 2 |                |            |            |        |   |
|----------|------------------------------|-------------------------------|----------------------|-----------------|----------------|------------|------------|--------|---|
| Test S   | Session                      | s                             |                      |                 |                |            |            |        |   |
| Manag    | e Test Sessio                | ons                           |                      |                 |                |            |            |        |   |
| 🔔 Th     | ne data for t                | this Admini                   | stration is rea      | ad-only.        |                |            |            |        |   |
|          | ructions                     |                               |                      |                 |                |            |            |        |   |
| * Indica | ates required                | l fields                      |                      |                 |                |            |            |        |   |
| Adminis  | stration                     |                               | District             |                 | S              | chool      |            |        |   |
| Wiscons  | sin Forward Ex               | am Spi                        | DRC USE ONLY         | Y - SAMPLE      | DI 🔽 D         | RC USE ONL | Y - WI SAM |        |   |
| Last Na  | me                           |                               | First Name           |                 | WI             | SEID       |            | 3      |   |
|          |                              |                               |                      |                 |                |            |            |        |   |
| Session  | n                            |                               |                      |                 |                |            |            |        |   |
|          |                              |                               |                      |                 |                |            |            |        |   |
| Conten   | t Area                       |                               | Assessment           |                 |                |            |            |        |   |
| (All)    | 4                            | ~                             | (All)                |                 | ~              |            |            |        |   |
|          | 4                            |                               |                      |                 |                |            |            |        |   |
| Show     | Sessions                     | Print All Tic                 | kets                 |                 |                |            |            |        |   |
|          |                              |                               | _                    |                 |                |            |            |        |   |
| Sessi    | ions Statu                   | us Summary                    |                      |                 |                |            |            |        |   |
|          | structions                   |                               |                      |                 |                |            |            |        |   |
|          |                              |                               |                      |                 |                |            |            |        | _ |
| Select   | District                     | School                        | Session Name         | Assessment      | ssion Detai    | Begin Date | End Date   | Action |   |
| Durce    | DRC USE                      | DRC USE                       |                      | Horosomhan      |                | begin bate | Ena Data   |        | - |
|          | ONLY -<br>SAMPLE<br>DISTRICT | ONLY - WI<br>SAMPLE<br>SCHOOL | Student's<br>Session | Grade 3 ELA     | Not<br>Started | 6/21/2018  | 6/21/2019  |        |   |
|          | DRC USE                      | DRC USE<br>ONLY - WI          | Grade 4              | Grade 4         | Not            |            |            |        |   |

To view a student's test sessions in the **Student Management** tab, do the following:

- 1. Select Student Management under MY APPLICATIONS.
- 2. Click on Manage Students.
- Enter the student information and/or select additional search criteria.
- 4. Click Find Students.
- Click the View/Edit icon in the Action column for the student. The Edit Student window will open.

| Innaga Chud                                     |           |                             |                                                                                                    |                            |                 |               |       |      |
|-------------------------------------------------|-----------|-----------------------------|----------------------------------------------------------------------------------------------------|----------------------------|-----------------|---------------|-------|------|
| lanage Stud                                     | ents      |                             |                                                                                                    |                            |                 |               |       |      |
| Manage Students                                 | Upload M  | ultiple Students            |                                                                                                    |                            |                 |               |       |      |
| 🔔 The maximum                                   | number    | of 3000 studen              | ts is displayed.                                                                                                |                            |                 |               |       |      |
| Instructions                                    |           |                             |                                                                                                    |                            |                 |               |       |      |
| * Indicates required                            | fields    |                             |                                                                                                    |                            |                 |               |       |      |
| Administration                                  |           | District                    |                                                                                                    | School                     |                 |               |       |      |
| Wisconsin Forward Ex                            | am Spi៴ * | DRC USE ONLY                | - SAMPLE DI 🔽 *                                                                                                 | (All)                      | ~               |               |       |      |
| Last Name                                       |           | First Name                  | 1                                                                                                    | WISEID                     | F               |               |       |      |
| student                                         |           |                             |                                                                                                    |                            |                 | 3             |       |      |
| Designated Support<br>Accommodations Co<br>Area |           | Designated S<br>Accommodati |                                                                                                    | Designated S<br>Accommodat |                 |               |       |      |
|                                                 | ~         |                             | •                                                                                                    |                            | ×               |               |       |      |
| Grade                                           |           | Online Test Sta             | tus                                                                                                    | Content Area               |                 |               |       |      |
|                                                 |           |                             | •                                                                                                    |                            | ~               |               |       |      |
| Session                                         |           | Session Assign              | ment                                                                                                    |                            |                 |               |       |      |
| 4                                               | ~         |                             | ~                                                                                                    |                            |                 |               |       |      |
|                                                 | _         |                             |                                                                                                    |                            |                 |               |       |      |
| Find Students C                                 | lear      |                             |                                                                                                    |                            |                 |               |       | Γ    |
|                                                 |           |                             | the second second second second second second second second second second second second second second second se | udents                     |                 |               |       |      |
| Last Name                                       | -         | First Name                  | ▲ WISEID                                                                                                    | L                          | ocal Student ID | Date Of Birth | Grade | A    |
| Student                                         |           | Training                    | 1234567                                                                                                    |                            | 876543210       | 1/1/2007      | 06    | 1.17 |

 In the Edit Student window, click on the Test Sessions tab to view all test sessions for that student.

| Indicates required fields st Name st Name Training First Name Middle Initial WISEID 1234567890  Student Detail Designated Supports - Accommodations Demographics Testing Codes Test Session Foreign Student Session Detail Decuge Ony Decuge Ony D |                  |                    |                   |                                                 |             |          |               |        |   |
|----------------------------------------------------------------------------------------------------|------------------|--------------------|-------------------|-------------------------------------------------|-------------|----------|---------------|--------|---|
| udent     Training     1234567890       Student Detail     Designated Supports - Accommodations     Demographics     Testing Codes     Test Session       Student Detail     Designated Supports - Accommodations     Demographics     Testing Codes     Test Session       District     School     Session III     Student Session     Student Session     Education       DRC USE ON Y - Office IS MARLE<br>SAMPLE DISTRICT     District's Session     Session 2<br>(Session 2)     In Progress     C4/12/2019<br>CT     Im Code       DRC USE ON Y -<br>SAMPLE DISTRICT     Student's Session     Session 2)<br>(Srded 3 ELA     In Progress     C4/12/2019<br>CT     Im Code       DRC USE ON Y -<br>SCHOOL     Student's Session     Session 3 (Listering)     In Progress     C7/12/2019<br>CT     Im Code       DRC USE ON Y -<br>SCHOOL     Student's Session     Session 3 (Listering)     In Progress     C7/22.8 PM     Im Code       DRC USE ON Y -<br>SCHOOL     Student's Session     Session 4 (Reading)     Not Started     Im Code     Im Code                                                                                                    | ndicates require | d fields           |                   |                                                 |             |          |               |        |   |
| Student Detail     Designated Supports - Accommodations     Demographics     Testing Codes     Test Session       Student Detail     Designated Supports - Accommodations     Demographics     Test Session     Test Session       Dec Use ON Y -<br>SAMPLE DISTRICT     Occus ON Y -<br>eORCET SAMPLE     Student's Session     Session 1 (TDA Writing<br>Pompt) - Grace's ELA     In Progress     04/01/2019<br>02:22 PM<br>CT     Image: Compt -<br>CT     Image: Compt -<br>CT                                                                                                    | t Name           | First Name         | Mi                | ddle Initial WISEI                              | D           |          |               |        |   |
| Student Detail         Designated Supports - Accommodations         Demographics         Testing Codes         Test Session           Student Session Detail           Decide         School         Second Name         Accommodations         Demographics         Test Ing Codes         Test Session           DRC USE ONLY -<br>eCIDECT SHAPPLE<br>SCHOOL         Scoond Name         Accommodations         Session         Nonexy -<br>Codes         Monocl Session         Monocl Session                                                                                                    | udent            | * Training         | *                 | 12345                                           | 67890       | *        |               |        |   |
| District     School     Scoolen Name     Accessment     Status     Brgin Date     End Data     Action       DRC USE ONLY -<br>SMARE DISTRICT     CONSCI SMARE,<br>DISTRICT     Scoolen K's Session     Scoolen K's Session     Scoolen K's Session     In Progress     C4/(2/019)     Im Consci Consci Con                                                                                                    | Student Detail   | Designated Support | ts - Accommodatio | ons Demographic                                 | s Testing   | Codes    | Test Sessions | 6      |   |
| District     School     Assessment     Assessment     Status     Brown     Engen Date     End Data     Action       DRC USE ONLY<br>WAIRED DISTRICT     DRC USE ONLY<br>SUMMER DISTRICT     Student's Session     Student's Session     In Progress     06/06/2019<br>07469 ELB     Im Progress     06/07/2019<br>07469 ELB     Im Progress     06/07/2019<br>07469 ELB     Im Progress     06/07/2019<br>07469 ELB     Im Progress     06/07/2019<br>07469 ELB     Im Progress     06/07/2019<br>07469 ELB     Im Progress     06/07/2019<br>07469 ELB     Im Progress     06/07/2019<br>07469 ELB     Im Progress     06/07/2019<br>07469 ELB     Im Progress     06/07/2019<br>07469 ELB     Im Progress     06/07/2019<br>07469 ELB     Im Progress     06/07/2019<br>07469 ELB     Im Progress     06/07/2019<br>07469 ELB     Im Progress     06/07/2019<br>07469 ELB     Im Progress     06/07/2019<br>07469 ELB     Im Progress     07/07/2019<br>07220 EPM<br>07469 ELB     Im Progress     06/07/2019<br>07220 EPM<br>07469 ELB     Im Progress     07/07/2019<br>07220 EPM<br>07469 ELB     Im Progress     07/07/2019<br>07220 EPM<br>07469 ELB     Im Progress     07/07/2019<br>07220 EPM<br>07469 ELB     Im Progress     07/07/2019<br>07220 EPM<br>07469 ELB     Im Progress     07/07/2019<br>07220 EPM<br>07469 ELB     Im Progress     07/07/2019<br>07220 EPM<br>07469 ELB     Im Progress     07/07/2019<br>07220 EPM<br>07469 ELB     Im Progress     07/07/2019<br>07220 EPM<br>07469 ELB     Im Progress     07/07/2019<br>07220 EPM<br>07469 ELB     Im Progress                                                                                                    |                  |                    |                   | Student Secci                                   | n Detail    |          |               |        |   |
| DRC USE (NY, '                                                                                                    | District         | ▲ School ▲         | Session Name      |                                                 |             | Begin Da | te End Date   | Action | - |
| DRC USE (NLY - eDIFECT SAMPLE Student's Session (Writing/Language) - In Progress 02:52 PM IIII IIIIIIIIIIIIIIIIIIIIIIIIIIIIII                                                                                                    |                  | eDIRECT SAMPLE     | Student's Session | Session 1 (TDA Writing<br>Prompt) - Grade 3 ELA | In Progress | 09:02 PN |               |        |   |
| DRC USE UNITY - EDRECT SAMPLE Student's Session Session 2 (Listening) - In Progress 02:28 PM CT PM CT  |                  | eDIRECT SAMPLE     | Student's Session | (Writing/Language) -                            | In Progress | 02:52 PN |               |        |   |
| DRC USE ONLY - eDIRECT SAMPLE Student's Session 4 (keading) - Not Started                                                                                                    |                  | eDIRECT SAMPLE     | Student's Session |                                                 | In Progress | 02:28 PN |               |        |   |
|                                                                                                    |                  |                    | Student's Session | Session 4 (Reading) -<br>Grade 3 ELA            | Not Started |          |               |        |   |
|                                                                                                    |                  |                    |                   |                                                 |             |          |               |        |   |
|                                                                                                    |                  |                    |                   |                                                 |             |          |               |        |   |

## Adding or Removing Students in an Existing Test Session

To add or remove a student in an existing test session, do the following:

- 1. Select Test Management under MY APPLICATIONS.
- 2. Click on the Manage Test Sessions tab.
- Select the Administration, District and School from the drop-down menus.
- 4. Click on **Show Sessions**.
- Identify the test session that you want to add/remove the student to/from and click the View/Edit icon in the action column in that row. The Edit Test Session window will open.

|                                       |                                           |                           | lanage Test Sessi     | ons 2         |                      |                  |                      |        |   |  |
|---------------------------------------|-------------------------------------------|---------------------------|-----------------------|---------------|----------------------|------------------|----------------------|--------|---|--|
| st S                                  | Session                                   | s                         |                       | -             |                      |                  |                      |        |   |  |
| anag                                  | e Test Sessi                              | ons                       |                       |               |                      |                  |                      |        |   |  |
| Th                                    | ne data for                               | this Admi                 | nistration is re      | ad-only.      |                      |                  |                      |        |   |  |
| Inst                                  | ructions                                  |                           |                       |               |                      |                  |                      |        |   |  |
| indica                                | ates required                             | d fields                  |                       |               |                      |                  |                      |        |   |  |
| minis                                 | stration                                  |                           | District              |               | S                    | chool            |                      |        |   |  |
| iscons                                | sin Forward E                             | xam Spi🔽 *                | DRC USE ONL           | LY - SAMPLE D | I 🗸 D                | RC USE ON        | LY - eDIREC          | CT S 🗸 |   |  |
| st Na                                 | me                                        |                           | First Name            |               | W                    | ISEID            |                      |        | 3 |  |
| ear                                   |                                           |                           |                       |               |                      |                  |                      |        | 3 |  |
| onten<br>All)                         |                                           | ~                         | Assessment<br>(All)   |               | •                    |                  |                      |        |   |  |
| ihow<br>Sessi                         | 4<br>Sessions                             | Print All T               | (All)<br>ickets       |               | ¥                    |                  |                      |        |   |  |
| ihow<br>Sessi                         | 4<br>Sessions<br>ions State               | Print All T               | (All)<br>ickets       |               |                      | 1                |                      |        |   |  |
| ihow<br>Sessi                         | 4<br>Sessions<br>ions Stati<br>structions | Print All T               | (All)<br>ickets       |               | sion Detai<br>Status | il<br>Begin Date | End Date             | Action |   |  |
| ili)<br>ihow<br>Sessi<br>⊕ <u>Ins</u> | 4<br>Sessions<br>ions Stati<br>structions | Print All Ti<br>us Summar | (All)<br>ickets<br>TY | Ses           | sion Deta            |                  | End Date<br>5/1/2017 |        |   |  |

- 6. In the Edit Test Session window, enter search criteria and click Find Students.
- 7. To add a student to this test session:
  - a. In the Available Students column, click on the student's name to highlight it.
  - b. Click the Add Selected arrow to move the student from the Available Students column to the Students in Session column or click the Add All

arrow if you want to move ALL students from the Available Students column to Students in Session column.

c. Click Save.

| Eligible Grades: 05                                |                        |                                                   |
|----------------------------------------------------|------------------------|---------------------------------------------------|
| Instructions                                       |                        |                                                   |
| Indicates required fields<br>Session Name          | Content Area           | Assessment                                        |
| Grade 5 ELA *                                      | ELA 💽 *                | Grade 5 ELA 💽 *                                   |
| Mode                                               | Begin Date             | End Date                                          |
| Online 🔽 *                                         | 2/1/2017               | 5/1/2017                                          |
| Search for Available Students<br>Student Last Name | Student First Name WIS | EID Grade                                         |
| Find Students New St<br>Available Students:        | <b>]</b> St            | udents in Session:<br>vis, presley (9999944444) 8 |
|                                                    | -                      | uble-dick to edit Student                         |

- 8. To remove a student from this test session:
  - a. In the Students in Session box, click on the student's name to highlight it. (To select multiple students in sequence, press the Shift key while you select them. To select multiple students that are not in sequence, press the Ctrl key while you select them.)
  - b. Click the **Remove Selected** arrow **I** to remove the selected student/s from the Students in

Session column or click the **Remove All** arrow to remove ALL the students from the Students in Session column.

c. Click Save.

## **Transferring Students**

## Transferring Students Between Schools within a District

DACs can transfer students between schools within their district in the DRC INSIGHT Portal. All student information (including tests that have already been completed and assigned accommodations) will move with the student to the new school. The student must be removed from test sessions at the old school prior to transfer and placed into test sessions at the new school for any tests that have not yet been started.

There are two options for transferring students between schools within a district:

- 1. On a student-by-student basis
- 2. Using the Multiple Student Upload (MSU) process

As shown in Figure 1, the option you choose depends on how many students must be transferred, the urgency of the transfer, and personal preference.

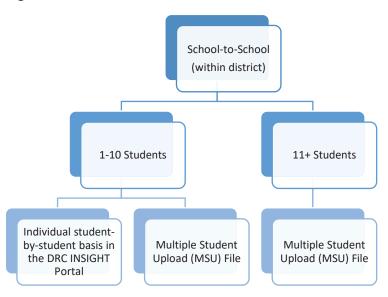

#### Figure 1. Within District School-to-School Transfer Process Decision Tree

Before you can transfer a student to another school in your district, you must remove the student from any test sessions that have a status of "Not Started". See "Adding or Removing Students in an Existing Test Session" on pages 24-25 for directions on how to remove students from test sessions.

## Within District Transfer Option 1: Transfers between Schools on a Student-by-Student

Basis

To transfer a student to a different school, do the following:

- 1. After the student is removed from all not-started test sessions, select **Student Management** under **MY APPLICATIONS**.
- 2. Click on Manage Students.
- 3. Enter your search criteria and/or select from drop-down menus.
- 4. Click Find Students.
- From the student list that displays, click the View/Edit icon in the Action column for the student you wish to transfer. The Edit Student window will appear.
- 6. In the Edit Student window, select the **Student Detail** tab.
- 7. Select the new school from the School drop-down menu.
- Select the new school of accountability from the dropdown menu.
- 9. Click Save.

The student can now be added to test sessions in the new school. See "Adding or Removing Students in an Existing Test Session" on pages 24-25 for directions on how to add the student to a test session.

| Manage Students                                                                                                    | Upload M                                                                                                    | Iultiple Students                                                                       | 5                                                                                                    |                                                                                                    |                                                                   |                    |               |        |          |
|----------------------------------------------------------------------------------------------------|----------------------------------------------------------------------------------------------------|-----------------------------------------------------------------------------------------|----------------------------------------------------------------------------------------------------|----------------------------------------------------------------------------------------------------|-------------------------------------------------------------------|--------------------|---------------|--------|----------|
| 🔔 The maximum                                                                                                    | n number                                                                                                    | of 3000 stude                                                                           | nts is displaye                                                                                                    | ed.                                                                                                    |                                                                   |                    |               |        |          |
| Instructions                                                                                                    |                                                                                                    |                                                                                         |                                                                                                    |                                                                                                    |                                                                   |                    |               |        |          |
| * Indicates required                                                                                                    | i fields                                                                                                    |                                                                                         |                                                                                                    |                                                                                                    |                                                                   |                    |               |        |          |
| Administration                                                                                                    |                                                                                                    | District                                                                                |                                                                                                    | School                                                                                                    |                                                                   |                    |               |        |          |
| Wisconsin Forward Ex                                                                                                    | cam Spi                                                                                                    |                                                                                         | LY - SAMPLE DI                                                                                                    |                                                                                                    |                                                                   | •                  |               |        |          |
| Last Name                                                                                                    |                                                                                                    | First Name                                                                              |                                                                                                    | WISEID                                                                                                    |                                                                   | Г                  | _             |        |          |
| student                                                                                                    |                                                                                                    |                                                                                         |                                                                                                    |                                                                                                    |                                                                   |                    | 3             |        |          |
| Designated Support<br>Accommodations Co<br>Area                                                                                                    |                                                                                                    | Designated<br>Accommoda                                                                 | ations Type                                                                                                    |                                                                                                    | nated Supports -<br>nmodations                                    |                    |               |        |          |
|                                                                                                    | <b>`</b>                                                                                                    |                                                                                         |                                                                                                    |                                                                                                    |                                                                   |                    |               |        |          |
| Grade                                                                                                    |                                                                                                    | Online Test St                                                                          |                                                                                                    | Content /                                                                                                    | Area                                                              |                    |               |        |          |
|                                                                                                    | •                                                                                                    |                                                                                         | •                                                                                                    |                                                                                                    |                                                                   | × .                |               |        |          |
| Session                                                                                                    |                                                                                                    | Session Assig                                                                           |                                                                                                    |                                                                                                    |                                                                   |                    |               |        |          |
| 4                                                                                                    | v.                                                                                                    |                                                                                         | •                                                                                                    |                                                                                                    |                                                                   |                    |               |        |          |
| Find Students (                                                                                                    | Clear                                                                                                    |                                                                                         |                                                                                                    |                                                                                                    |                                                                   |                    |               |        |          |
| Find Students                                                                                                    | lear                                                                                                    |                                                                                         |                                                                                                    |                                                                                                    |                                                                   |                    |               |        |          |
|                                                                                                    |                                                                                                    |                                                                                         |                                                                                                    |                                                                                                    |                                                                   |                    |               |        |          |
|                                                                                                    |                                                                                                    | - Marine -                                                                              |                                                                                                    | Students                                                                                                    |                                                                   |                    |               | ware - |          |
| Last Name                                                                                                    |                                                                                                    | <ul> <li>First Name</li> </ul>                                                          | ▲ WISE                                                                                                    |                                                                                                    | Local Student                                                     | ID                 | Date Of Birth | Grade  | 4        |
| Last Name                                                                                                    |                                                                                                    | <ul> <li>First Name</li> <li>Training</li> </ul>                                        |                                                                                                    |                                                                                                    | Local Student<br>9876543210                                       | ID                 | Date Of Birth | Grade  | •        |
|                                                                                                    |                                                                                                    |                                                                                         |                                                                                                    | EID                                                                                                    |                                                                   | ID                 |               |        | •        |
| Student                                                                                                    |                                                                                                    |                                                                                         |                                                                                                    | EID                                                                                                    |                                                                   | ID                 |               |        | <b>^</b> |
|                                                                                                    |                                                                                                    |                                                                                         |                                                                                                    | EID                                                                                                    |                                                                   | ID                 |               |        |          |
| Student                                                                                                    |                                                                                                    |                                                                                         |                                                                                                    | EID                                                                                                    |                                                                   | ID                 |               |        | •        |
| Student                                                                                                    |                                                                                                    |                                                                                         |                                                                                                    | EID                                                                                                    |                                                                   | ID                 |               |        | •        |
| Student Student Student Instructions Indicates required field ist Name                                                                                                    | is<br>First Name                                                                                                    | Training                                                                                | 1234<br>Middle Initial                                                                                                    | EID<br>1567890<br>WISEID                                                                                                    | 9876543210                                                        | ID                 |               |        | •        |
| Student Student Student Instructions Indicates required field                                                                                                    | ls                                                                                                    | Training                                                                                | 1234<br>Middle Initial                                                                                                    | EID<br>1567890                                                                                                    |                                                                   | ID                 |               |        | •        |
| Student Student Student Student Indicates required field st Name G *                                                                                                    | Is<br>First Name<br>Training                                                                                                    | Training                                                                                | Middle Initial                                                                                                    | EID<br>4567890<br>WISEID<br>1234567890                                                                                                    | 9876543210                                                        | ID<br>Sessions     |               |        |          |
| Student Student Student Student Indicates required field st Name G *                                                                                                    | IS<br>First Name<br>Training<br>Ignated Supp                                                                                                    | Training<br>le*                                                                         | Middle Initial V                                                                                                    | EID<br>4557890<br>WISEID<br>1234567890<br>raphics Tes<br>School                                                                                                    | 9876543210                                                        |                    |               |        |          |
| Student  Student  Stu | S<br>First Name<br>Training<br>ignated Supp<br>Sprin : (                                                                                                    | Training<br>ie<br>sourts - Accommod<br>District<br>DRC USE ONLY - SJ<br>Grade           | Middle Initial V<br>ations Demog                                                                                                    | EID<br>1567890<br>WISEID<br>1234567890<br>raphics Tes<br>School<br>DRC USE ONL<br>Race/Ethnicit                                                                                                    | 9876543210<br>9876543210<br>ting Codes Test t<br>Y - eDIRECT SAM® | Sessions 7 Local S | 1/1/2007      |        |          |
| Student it Student it Student it Student it student st Name findicates required field st Name field st Valent field st Valent  | s<br>First Name<br>Training<br>ignated Supp<br>Sprin (2) * (1)                                                                                                    | Training<br>ie<br>sourts - Accommod<br>District<br>DRC USE ONLY - SJ<br>Grade           | Middle Initial Middle Initial Middle Initial Middle Initial Middle Middle Middl | EID<br>IS567890<br>WISEID<br>1234567890<br>raphics Tes<br>School<br>DRC USE ONLO                                                                                                    | 9876543210<br>*<br>ting Codes Test S<br>Y - eDIRECT SAM®          | Sessions           | 1/1/2007      |        |          |
| Student it Student it Student it Student it Indicates required field st Name Student G  * Student Detail Desi Administration Date of firth 1/2/2007                                                                                                    | IS<br>First Name<br>Training<br>Ignated Supp<br>Sprin ( )                                                                                                    | Training<br>ie<br>sourts - Accommod<br>District<br>DRC USE ONLY - SJ<br>Grade           | Niddle Initial V<br>ations Demog<br>AMPLE DIST V *<br>Gender<br>Male V *<br>tability                                                                                                    | EID<br>1567890<br>WISEID<br>1234567890<br>raphics Tes<br>School<br>DRC USE ONL<br>Race/Ethnicit                                                                                                    | 9876543210<br>9876543210<br>ting Codes Test t<br>Y - eDIRECT SAM® | Sessions 7 Local S | 1/1/2007      |        |          |
| Student It Student It Student It Student Indicates required field It State It have It have It  | is<br>First Name<br>Training<br>ignated Supp<br>Sprin 2 • 1                                                                                                    | rraining<br>e<br>sourts - Accommod<br>District<br>Disc USE ONLY - Su<br>Grade<br>03 v = | Niddle Initial M<br>lations Demog                                                                                                    | EID<br>IS567890<br>WISEID<br>1234567890<br>IR24567890<br>IR24567890<br>IR260<br>IR260 | 9876543210<br>9876543210<br>ting Codes Test t<br>Y - eDIRECT SAM® | Sessions 7 Local S | 1/1/2007      |        |          |
| Student It Student It Student It Student Indicates required field It State It have It have It  | IS<br>First Name<br>Training<br>Ignated Supp<br>Sprin ( )                                                                                                    | rraining<br>e<br>sourts - Accommod<br>District<br>Disc USE ONLY - Su<br>Grade<br>03 v = | Middle Initial V<br>ations Demog<br>AMPLE DIST V *<br>Gender<br>Male V *<br>tability                                                                                                    | EID<br>IS567890<br>WISEID<br>1234567890<br>IR24567890<br>IR24567890<br>IR260<br>IR260 | 9876543210<br>9876543210<br>ting Codes Test t<br>Y - eDIRECT SAM® | Sessions 7 Local S | 1/1/2007      |        |          |
| Student It Student It Student It Student Indicates required field It State It have It have It  | IS<br>First Name<br>Training<br>Ignated Supp<br>Sprint (<br>Sprint (<br>Spr | rraining<br>e<br>sourts - Accommod<br>District<br>Disc USE ONLY - Su<br>Grade<br>03 v = | Middle Initial V<br>ations Demog<br>AMPLE DIST V *<br>Gender<br>Male V *<br>tability                                                                                                    | EID<br>IS567890<br>WISEID<br>1234567890<br>IR24567890<br>IR24567890<br>IR260<br>IR260 | 9876543210<br>9876543210<br>ting Codes Test t<br>Y - eDIRECT SAM® | Sessions 7 Local S | 1/1/2007      |        |          |
| Student It Student It Student It Student Indicates required field It State It have It have It  | IS<br>First Name<br>Training<br>Ignated Supp<br>Sprint (<br>Sprint (<br>Spr | rraining<br>e<br>sourts - Accommod<br>District<br>Disc USE ONLY - Su<br>Grade<br>03 v = | Middle Initial V<br>ations Demog<br>AMPLE DIST V *<br>Gender<br>Male V *<br>tability                                                                                                    | EID<br>IS567890<br>WISEID<br>1234567890<br>IR24567890<br>IR24567890<br>IR260<br>IR260 | 9876543210<br>9876543210<br>ting Codes Test t<br>Y - eDIRECT SAM® | Sessions 7 Local S | 1/1/2007      |        |          |
| Student It Student It Student It Student Indicates required field It State It have It have It  | IS<br>First Name<br>Training<br>Ignated Supp<br>Sprint (<br>Sprint (<br>Spr | rraining<br>e<br>sourts - Accommod<br>District<br>Disc USE ONLY - Su<br>Grade<br>03 v = | 1234<br>Middle Initial A<br>attons Demog<br>AMPLE DIST • *<br>Gender<br>Male • *<br>tability •                                                                                                    | EID<br>IS567890<br>WISEID<br>1234567890<br>IR24567890<br>IR24567890<br>IR260<br>IR260 | 9876543210<br>9876543210<br>ting Codes Test t<br>Y - eDIRECT SAM® | Sessions 7 Local S | 1/1/2007      |        |          |

**NOTE:** In most situations, the school of accountability is the same as the school of attendance.

## Within District Transfer Option 2: Transfers between Schools Using Multiple Student

#### **Upload** Process

You may transfer multiple students between schools within your district at one time using the Multiple Student Upload (MSU) process. Follow the instructions on pages 15-17 of this manual to create and upload a file.

## Transferring Students into your District

If a new student arrives in the district during the testing window, DACs are required to request the student transfer into their district in the DRC INSIGHT Portal. DACs cannot transfer students out of their district and into another district. All student information (including tests that have already been completed and assigned accessibility features) will be transferred in the DRC INSIGHT Portal with the student to the new district and school. During the transfer process, DRC will remove the student from any tests not yet started in the old district and will provide the new district with usernames and passwords for any in-progress tests, so that the new district can add the student to new test sessions in their district. The student must be added to test sessions in the new school.

You need the following information to transfer a student into your district:

- WISEid (State Student ID)
- Student Grade
- Receiving District
- Receiving School

There are three options DACs may choose from to transfer a student into their district:

- 1. Submit a Student Transfer Request Form through the DRC INSIGHT Portal
- 2. Complete the Transfer Request Spreadsheet
- 3. Request the transfer through the WI Forward Help Desk

As shown in Figure 2, the option you choose depends on how many students must be transferred into your district, the urgency of the transfer, and personal preference.

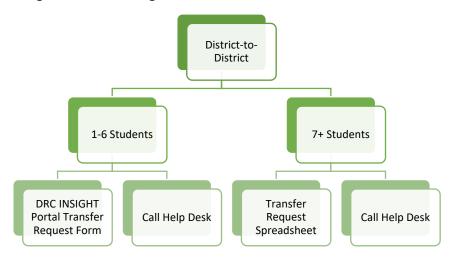

Figure 2. Transferring Students into a District - Decision Tree

## Transfer Request Option 1: Complete and Submit a Transfer Request Form

The DRC INSIGHT Portal Student Transfer Request Form is an electronic form available in the DRC INSIGHT Portal. One form needs to be submitted per individual student transfer. After submitting the form, it may take up to two business days to process. DACs receive an email notification from the WI Forward Help Desk when the transfer is completed.

To use the DRC INSIGHT Portal Transfer Request form, do the following:

Student Mr

- Select Student Management under M APPLICATIONS.
- 2. Click on Student Transfer Form.
- 3. Enter the required information.
- 4. Click **Submit Request**.

| * Indicates required fields              |                   |                    |                  |    |
|------------------------------------------|-------------------|--------------------|------------------|----|
|                                          |                   |                    |                  |    |
| Administration<br>Wisconsin Forward Exam | _                 | _                  |                  |    |
|                                          | (Sanding Site): 3 |                    |                  |    |
| Student Moved FROM                       | (Sending Site):   | Student Moved TO ( | Receiving Site): |    |
| District                                 | School            | District           | School           |    |
| (Select)                                 | School *          | (Select)           | 301001           | *  |
|                                          | Second I restored |                    | Testing Mede     |    |
|                                          | Testing Mode      |                    | Testing Mode     | *  |
|                                          |                   |                    | Comme            | hd |
|                                          |                   |                    |                  |    |
|                                          |                   |                    |                  |    |
|                                          | First Name        | Date of Birth      |                  |    |
| *                                        | *                 | *                  |                  |    |
| State Student ID                         | Grade             |                    |                  |    |
| *                                        | *                 |                    |                  |    |
|                                          |                   |                    |                  |    |
|                                          |                   |                    |                  |    |
|                                          | *                 |                    |                  |    |
| Sender's Phone number                    |                   |                    |                  |    |

#### Transfer Request Option 2: Complete and Submit a Transfer Request Spreadsheet

The Transfer Request spreadsheet can be used to transfer multiple students at one time and may take up to two business days to process. The Transfer Request spreadsheet may only be completed by the receiving district.

To use the Transfer Request spreadsheet, do the following:

- 1. Download the Transfer Request spreadsheet available on the Forward Exam Resources webpage and in the documents section of the DRC INSIGHT Portal.
- 2. Complete the fields in the Transfer Request spreadsheet and save your changes. Do not include any student information other than what is requested on the spreadsheet, as it may be in violation of student privacy laws.
- 3. Email the file to the WI Forward Help Desk at <u>WIHelpDesk@datarecognitioncorp.com</u>.

#### Transfer Request Option 3: Call WI Forward Help Desk

Calling the Help Desk 1-800-459-6530 requires you to spend some time on the phone, but the transfers are immediate. When you call the Help Desk to transfer a student into your district, you will need to provide the student WISEid (State Student ID), the student's grade, and the receiving district and school names.

## Student No Longer Enrolled in the District

If a student has left your district, keep the student enrolled in test sessions and enter the not-tested code of "NLE" (No Longer Enrolled). See page 32 for instructions on entering a not-tested code. You do not need to transfer a student out of your district. See Appendix D: Testing Scenarios for more information.

# Adding a "New to Wisconsin Public School System" Student to the DRC INSIGHT Portal

A "new student" is a student who is new to the Wisconsin Public School System and has not attended a private school via the Choice Program. First, the student must be added as a new student record in the DRC INSIGHT Portal. After the student is added to the DRC INSIGHT Portal, the DAC or SAC can add the student to an existing test session.

It is possible to combine the steps of adding a "New to Wisconsin" student to the DRC INSIGHT Portal and adding that student to an existing test session. To combine these steps, follow the directions under the subheading "Adding a New Student to the DRC INSIGHT Portal and to an Existing Test Session". If you use this method, you do not need to add the new student to the DRC INSIGHT Portal first.

## Adding a New Student to the DRC INSIGHT Portal

To add a new student (new to the Wisconsin public school system) to the DRC INSIGHT Portal, do the following:

- 1. Obtain a WISEid for the student.
- 2. Select Student Management under MY APPLICATIONS.
- 3. Click on Manage Students.
- 4. Select administration, district and school.
- 5. Click on Add Student. The Add Student window will open.
- 6. In the Add Student window, click on the **Student Detail** tab.
- 7. Enter and select the required information.
- 8. Click Save or Save & Add Another to save the information and add another student or Cancel to

| Manage Students                                         |                                              |                                                                   | cancel the process.                                                                                                    |
|---------------------------------------------------------|----------------------------------------------|-------------------------------------------------------------------|----------------------------------------------------------------------------------------------------|
| Manage Students Upload M                                | Iultiple Students                            |                                                                   | Add Student                                                                                                    |
| Instructions                                            |                                              |                                                                   |                                                                                                    |
| * Indicates required fields                             | 4                                            |                                                                   | Instructions                                                                                                    |
| Administration                                          | District                                     | School                                                            | * Indicates required fields                                                                                                    |
| Wisconsin Forward Exam Sp                               | DRC USE ONLY - SAMPLE DI                     | DRC USE ONLY - eDIRECT S/V                                        | Last Name First Name Middle Initial WISEID                                                                                                    |
| Last Name                                               | First Name                                   | WISEID                                                            | Doe * Jane * A 999123456 *                                                                                                    |
| Designated Supports -<br>Accommodations Content<br>Area | Designated Supports -<br>Accommodations Type | Designated Supports -<br>Accommodations                           | Student Detail         Designated Supports - Accommodations         Demographics         Testing Codes           Administration         District         School         7                                                                                                    |
| v                                                       | ×                                            | ×                                                                 | WISCOIDIN FORWIG EXAMPLE OF ONE ONE OF ONE OF ONE O |
| Grade                                                   | Online Test Status                           | Content Area                                                      | Date of Birth         Grade         Gender         Race/Ethnicity         Local Student ID           1/26/2010              •          •             •          •             •          •             •          •             •          •             •          •             •          •             •          •             •          •             •          •             •          •             •          •             •          •             •          •             •          •             •          •             •          •             •          •             •          •             •          •             •          •             •          •             •          •             •          •             •          •             •          •             •          •             •          •             •          •             •          •             •          •             •             •          •             •          •             •          •             •          •             •          •             •          •             •          •             •          •             •          •             •          •             •          •             •          •                                                                                                    |
| v                                                       | •                                            |                                                                   | (mm/dd/yyyy)                                                                                                    |
| Session                                                 | Session Assignment                           |                                                                   | District Of Accountability School Of Accountability                                                                                                    |
| •                                                       | v                                            |                                                                   | DRC USE ONLY - SAMPLE DIST                                                                                                    |
| Find Students Clear                                     |                                              | Students                                                          |                                                                                                    |
| Last Name                                               |                                              | First Name                                                        | N.                                                                                                    |
|                                                         |                                              | Choose from the above filters and click on 'Find Students' to vie | 8<br>Save & Add Another. Cancel                                                                                                    |
| Add Student Export to Exc                               | el Download Students Up                      | date Designated Supports - Accommodations                         |                                                                                                    |

After the new student has been added to the DRC INSIGHT Portal, they can be added to test sessions for each content area they have not completed, by following the directions on page 24-25 of this manual.

# Adding a New Student to the DRC INSIGHT Portal and to an Existing Test Session

To add one or more new students to the DRC INSIGHT Portal and add them to an existing test session at the same time, do the following:

- 1. Select Test Management under MY APPLICATIONS.
- 2. Click on the Manage Test Sessions tab.
- 3. Select administration, district and school.
- 4. Click on **Show Sessions**.
- 5. Select an existing test session for the student's grade level and click the **View/Edit** icon. The Edit Test Session window will open.
- 6. In the Edit Test Session window, click **New Student**. The Add Student window will open.

| Test Management Manage Test Sessions                                                                                                    | Edit Test Session                                                     |
|----------------------------------------------------------------------------------------------------|-----------------------------------------------------------------------|
| Test Sessions                                                                                                    | Testing Window: 02/01/2017 - 05/05/2017                               |
|                                                                                                    | Eligible Grades: 05                                                   |
| Manage Test Sessions                                                                                                    | Instructions                                                          |
| 🔔 The data for this Administration is read-only.                                                                                                    | * Indicates required fields                                           |
| * Instructions                                                                                                    | Session Name Content Area Assessment                                  |
| * Indicates required fields                                                                                                    | Grade 5 ELA * ELA V * Grade 5 ELA V *                                 |
| Administration District School                                                                                                    | Mode Begin Date End Date                                              |
| Wisconsin Forward Exam Spive * DRC USE ONLY - SAMPLE DI V DRC USE ONLY - eDIRECT S.                                                                                                    | Online         *         2/1/2017         5/1/2017                    |
| Last Name VISEID 3                                                                                                    | Search for Available Students                                         |
| bear                                                                                                    | Student Last Name Student First Name WISEID Grade                     |
| Session                                                                                                    |                                                                       |
| Content Arga Assessment<br>(All) 4 (All)                                                                                                    | Accommodation (All) Find Students New Student Clear                   |
| Show Sessions Print All Tickets                                                                                                    | Available Students: Students in Session:                              |
| Sessions Status Summary                                                                                                    | elvis, presley (9999944444)                                           |
|                                                                                                    |                                                                       |
| Session Detail Select: District: School Session Name Assessment: Status Begin Date End Date Action                                                                                                    |                                                                       |
| DRC USE DXF V/Y<br>SMPL 2018ECT Grade 5 ELA Grade 5 ELA Started 2/1/2017 5/1/2017                                                                                                    |                                                                       |
| DRC USE<br>ORUCY T<br>SAMPLE<br>DISTRICT<br>SCHOOL<br>DISTRICT<br>SCHOOL<br>SCHOOL<br>DRC USE<br>ORUCY<br>SCHOOL<br>SCHOOL | Double-click to edit Student Double-click to edit Student Save Cancel |
|                                                                                                    |                                                                       |

- 7. In the Add Student window, enter the new student's information.
- 8. Click Save. The student is automatically placed in the Students in Session list for that test

session.

| Instructions      |           |          |            |            |           |            |          |                  |         |                  |
|-------------------|-----------|----------|------------|------------|-----------|------------|----------|------------------|---------|------------------|
| Indicates require | d fields  |          |            |            |           |            |          | _                |         |                  |
| ast Name          |           | First Na | me         |            | Middle 1  | Initial    | WISEID   |                  | 7       |                  |
| Doe               | *         | Jane     |            | *          | A         |            | 9991234  | 56 *             | *       |                  |
| Student Detail    | Desig     | nated Su | pports - A | ccommo     | dations   | Demo       | graphics | Testing Codes    |         |                  |
| Administration    |           |          | District   |            |           |            | School   |                  |         |                  |
| Wisconsin Forward | Exam S    | prin 🤜 🍍 | DRC US     | E ONLY - : | SAMPLE DI | ST 🔽 *     | DRC US   | E ONLY - eDIRECT | SAM 🔽 * |                  |
| Date of Birth     |           |          | Grade      |            | Gender    |            | Race/Et  | hnicity          |         | Local Student ID |
| 1/26/2010         |           | T+ *     | 04         | •          | Female    | <b>v</b> * | Two or n | nore races       | ¥ *     | 9987654321       |
| (mm/dd/yyyy)      |           |          |            |            |           |            |          |                  |         |                  |
| District Of Accou | ntability |          | School     | Of Accou   | ntability |            |          |                  |         |                  |
| DRC USE ONLY - S  | AMPLE D   | IST 💌    | DRC US     | E ONLY -   | DIRECT S  | AM         |          |                  |         |                  |
|                   |           |          |            |            |           |            |          |                  |         |                  |
|                   |           |          |            |            |           |            |          |                  |         |                  |
|                   |           |          |            |            |           |            |          |                  |         |                  |
|                   |           |          |            |            |           |            | 5        |                  |         |                  |
|                   |           |          |            |            |           |            |          |                  |         |                  |

## Entering a Not-Tested or Invalidation Code (NTC)

If a student is unable to take the Forward Exam for any reason, DACs/SACs must enter a not-tested reason for the student in the DRC INSIGHT Portal. Any student that is not tested will count as a non-test participant for federal accountability purposes. For a complete list of not-tested codes, descriptions, and guidance see Appendix C. NTCs must be entered for each content area. Student NTCs can be entered into the DRC INSIGHT Portal using the Multiple Student Upload process or they can be entered individually for each student. NTC Students must be in a test session in order to view, enter, or edit their NTC.

To view, enter, or edit a student's test code information, do the following:

- 1. Select Student Management under MY APPLICATIONS.
- 2. Click on Manage Students.
- 3. Select your search criteria.
- 4. Click Find Students.
- Click the View/Edit icon in the Action column for the student. The Edit Student window will open.
- 6. In the Edit Student window, click on the **Testing Codes** tab.
- Select the not-tested reason from the drop-down menus.
- 8. Click Save.

|                                                         | Manage Students                | Student Transfer Form | m Student Statu                 | s Dashboard  |               |         |
|---------------------------------------------------------|--------------------------------|-----------------------|---------------------------------|--------------|---------------|---------|
| lanage Students                                         |                                |                       |                                 |              |               |         |
| Manage Students Uploa                                   | ad Multiple Student:           | 5                     |                                 |              |               |         |
| 🔔 The maximum numb                                      | per of 3000 stude              | nts is displayed.     |                                 |              |               |         |
| Instructions                                            |                                |                       |                                 |              |               |         |
| * Indicates required fields                             |                                |                       |                                 |              |               |         |
| Administration                                          | District                       |                       | School                          |              |               |         |
| Wisconsin Forward Exam Spi                              |                                |                       | (All)                           | ~            |               |         |
| Last Name                                               | First Name                     | WI                    | SEID                            |              |               |         |
| student                                                 |                                |                       |                                 |              | 3             |         |
| Designated Supports -<br>Accommodations Content<br>Area | Designated<br>Accommoda        |                       | Designated Sup<br>Accommodation |              |               |         |
| Grade                                                   | Online Test St                 | Recent,               | ontent Area                     | Batt         |               |         |
|                                                         | v Online lest Si               | tatus Co              | ontent Area                     | 101          |               |         |
| L                                                       |                                |                       |                                 | hid          |               |         |
| Session                                                 | Session Assig                  |                       |                                 |              |               |         |
| 4                                                       |                                |                       |                                 |              |               |         |
|                                                         |                                |                       |                                 |              |               |         |
| Find Students Clear                                     |                                |                       |                                 |              |               | Г       |
|                                                         |                                | Stude                 | ents                            |              |               |         |
| Last Name                                               | <ul> <li>First Name</li> </ul> | ▲ WISEID              |                                 | l Student ID | Date Of Birth | Grade 🔺 |
| Student                                                 | Training                       | 1234567890            | 0 9876                          | 543210       | 1/1/2007      | 06      |
|                                                         |                                |                       |                                 |              |               |         |
| tudent                                                  |                                |                       |                                 |              |               |         |

| Edit Student                               |                                                    |              |
|--------------------------------------------|----------------------------------------------------|--------------|
| Instructions                               |                                                    |              |
| * Indicates required fields                |                                                    |              |
| Last Name First Name<br>Bear Yogi          | Middle Initial WISEID<br>* N 9999902134 * 6        |              |
| Student Detail Designated Supports - Accon | modations Demographics Testing Codes Test Sessions |              |
|                                            | Grade 5 ELA                                        | Grade 5 Math |
| Reason Not Tested                          |                                                    | v.           |
| 8                                          |                                                    |              |
| Save Cancel                                |                                                    |              |

## Invalidating a Student Test

A test may need to be invalidated if there is a misadministration of the test or if a test security violation occurs. Invalidating a test session invalidates the entire content area, not just the session in which the issue occurred (for example, all of ELA, not just ELA session 1). An invalidation counts as a non-tested participant for accountability purposes in the content area invalidated and a not test reason of "invalidation" must be entered for the student in the DRC INSIGHT Portal for the affected content area. The DAC should contact DPI prior to invalidating any tests.

## Unlocking/Purging a Student Test

## Unlock (Reopen) a Student Test

A student may accidentally or intentionally submit their test before they have finished answering all of the questions. Once the test is submitted, it will have a status of "Completed" on the Test Sessions tab, and the student cannot log back into the test. Under certain circumstances, a DAC may unlock a student's test. See Appendix F for a decision tree to determine if a test can be unlocked.

Only a DAC may unlock (reopen) a test. A DAC may unlock (reopen) a test with a status of "Completed" ONLY if the following conditions are met:

- The duration of the test was two minutes or less
- The number of items attempted by the student is two or less

To determine how many minutes a student has been in the test, and how many items the student has attempted, do the following:

- 1. Select **Student Management** under **MY APPLICATIONS**.
- 2. Click on Manage Students.
- Enter the student information (student name or WISEid, grade).
- 4. Click Find Students.
- Click the View/Edit icon in the Action column for the student. The Edit Student window will open.
- 6. In the Edit Student window, select the Test Sessions tab. On the Test
   Sessions tab, you will see the begin date and time, and the end date and time. The Status column will say "Completed".

| The maximum number of 3000 students is displayed.  The maximum number of 3000 students is displayed.  The m |
|----------------------------------------------------------------------------------------------------|
| * Indicates required fields<br>Administration District School<br>Wiscondin Forward Exam Spv * DRC USE ONLY - SAMPLE DI v * (All) v<br>Last Name First Name WISEID 3<br>Designated Supports -<br>Accommodations Content Area<br>Grade Online Test Status Content Area<br>Session Assignment                                                                                                    |
| Last Name First Name WISEID 3<br>Designated Supports -<br>Accommodations Content Area Online Test Status Grade Online Test Status Session Assignment                                                                                                    |
| Designated Supports -<br>Accommodations Content<br>Area                                                                                                    |
| Accommodations Content Accommodations Accommodations Area   Grade Online Test Status Online Test Status Session Assignment                                                                                                    |
| Grade Online Test Status Content Area                                                                                                    |
| Session Session Assignment                                                                                                    |
| Session Session Assignment                                                                                                    |
|                                                                                                    |
| 4                                                                                                    |
|                                                                                                    |
|                                                                                                    |
| Find Students Clear                                                                                                    |
|                                                                                                    |

| Instructions                                  |      |                |                          |      |              |       |              |            |           |     |                                            |             |   |
|-----------------------------------------------|------|----------------|--------------------------|------|--------------|-------|--------------|------------|-----------|-----|--------------------------------------------|-------------|---|
| Indicates require                             | ed f | ields          |                          |      |              |       |              |            |           |     |                                            |             |   |
| ast Name                                      |      |                | First Nam                | е    |              | Mi    | ddle Initial | WISEI      | D         |     |                                            |             |   |
| tudent                                        |      | *              | Training                 |      | *            |       |              | 12345      | 67890     |     | *                                          |             |   |
|                                               |      |                |                          |      |              |       |              |            |           |     |                                            | 6           |   |
| Student Detail                                | [    | Desiar         | nated Supp               | orts | - Accommo    | datio | ons Dem      | ographic   | s Testin  | a C | odes Te                                    | st Sessions |   |
|                                               |      |                |                          |      |              |       |              |            |           |     |                                            |             |   |
|                                               |      |                |                          |      |              |       |              |            |           | 9 - |                                            |             | 7 |
| District                                      | •    | Schoo          |                          |      | Session Name |       |              | ent Sessio |           | 5   |                                            | End Date    |   |
| District<br>DRC USE ONLY -<br>SAMPLE DISTRICT | •    | Schoo<br>DRC U | JSE ONLY -<br>ECT SAMPLE | *    |              | *     | Stud         | ent Sessio | on Detail | 5   | Begin Date<br>02/11/2019<br>09:11 AM<br>CT |             | 7 |

7. To see how many items a student has attempted, select the **Edit/Print Ticket Status** icon in the Action column for the test session. The Testing Status window will open.

8. In the Testing Status window, the number of items the student attempted will display when the mouse hovers over the "Completed" status (tests that are "Not Started" or "In Progress" will not display a number of items attempted).

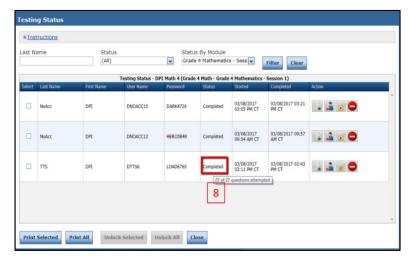

Some examples of situations where a student may accidentally or intentionally submit a test are listed below, with guidelines about whether the situation meets the conditions to unlock the test:

- A student enters the test early (e.g., during the review of the test directions), panics, and clicks the Submit button in an attempt to exit or start over. In this situation, if the student has been in the test for two minutes or less, and they have not attempted more than two questions, a DAC can unlock the test.
- A student exits the test incorrectly at the end of a test sitting and clicks the Submit button instead of exiting via the Pause button. This may happen when the student is taking a break during the day, or at the end of the day. In this situation, the DAC must call DPI for further guidance.
- A student purposely clicks the Submit button due to frustration, behavioral issues, etc. In this situation, the DAC must call DPI for further guidance.

To unlock (reopen) a student test:

- 1. Select **Student Management** under **MY APPLICATIONS**.
- 2. Click on Manage Students.
- 3. Select or enter your search criteria (last name, grade, etc.).
- 4. Click Find Students.
- Click the View/Edit icon in the Action column for the student. The Edit Student window will open.

| Manage Students                                                 | Upload M | ultiple Students        | 5                         |              |                         |               |         |     |
|-----------------------------------------------------------------|----------|-------------------------|---------------------------|--------------|-------------------------|---------------|---------|-----|
| 🔔 The maximum                                                   | number   | of 3000 stude           | nts is displayed          | l.           |                         |               |         |     |
| ■ Instructions                                                  |          |                         |                           |              |                         |               |         |     |
| * Indicates required<br>Administration<br>Wisconsin Forward Exa |          | District<br>DRC USE ONI | Y - SAMPLE DI 🗸           | School       |                         |               |         |     |
| Last Name                                                       |          | First Name              |                           | WISEID       |                         | _             |         |     |
| student                                                         |          |                         |                           |              |                         | 3             |         |     |
| Designated Supports<br>Accommodations Co<br>Area                | ntent    | Designated<br>Accommoda | tions Type                | Accommo      | d Supports -<br>dations |               |         |     |
|                                                                 | *        |                         | ~                         |              | ×                       |               |         |     |
| Grade                                                           |          | Online Test SI          |                           | Content Area | (                       |               |         |     |
|                                                                 | ~        |                         | ~                         |              | ×                       |               |         |     |
| Session                                                         |          | Session Assig           | nment                     |              |                         |               |         |     |
| 4                                                               | ~        |                         | •                         |              |                         |               |         |     |
|                                                                 |          |                         |                           |              |                         |               |         |     |
| Find Students C                                                 | lear     |                         |                           |              |                         |               |         |     |
|                                                                 |          |                         |                           | tudents      |                         |               |         | Ł   |
|                                                                 |          |                         | and Damased               | itudents     | 1                       |               |         |     |
| Last Name                                                       | -        | First Name              | <ul> <li>WISEI</li> </ul> |              | Local Student ID        | Date Of Birth | Grade 🔺 | 1   |
|                                                                 |          |                         |                           |              |                         |               |         | 1.0 |

- 6. In the Edit Student window, select the **Test Sessions** tab.
- 7. Click on the **Unlock** icon in the Action column for the session that you need to unlock.

| ■ <u>Instructions</u>             |      |        |                                |     |                  |       |                                                  |            |           |     |                              |                              |        |   |
|-----------------------------------|------|--------|--------------------------------|-----|------------------|-------|--------------------------------------------------|------------|-----------|-----|------------------------------|------------------------------|--------|---|
| Indicates requir                  | ed t | fields |                                |     |                  |       |                                                  |            |           |     |                              |                              |        |   |
| ast Name                          |      |        | First Name                     |     |                  | Mi    | ddle Initial                                     | WISEI      | D         |     |                              |                              |        |   |
| Student                           |      | *      | Training                       |     | *                |       |                                                  | 12345      | 67890     |     | *                            |                              | 1      |   |
|                                   | 1    |        |                                | _   |                  |       |                                                  |            | 1         |     |                              | 6                            |        |   |
| Student Detail                    |      | Desigi | nated Suppor                   | rts | - Accommo        | datio | ons Demo                                         | ographic   | s Testin  | g C | odes Tes                     | st Sessions                  |        | - |
|                                   |      |        |                                |     |                  |       | Stude                                            | ent Sessio | on Detail |     |                              |                              | 7      | 1 |
| District                          | -    | Schoo  | 1                              | •   | Session Name     | -     | Assessment                                       | -          | Status    | ۸   | Begin Date                   | End Date                     | Action |   |
| DRC USE ONLY -<br>SAMPLE DISTRICT |      |        | JSE ONLY -<br>ECT SAMPLE<br>OL |     | Student's Sessio | on    | Session 1 (Nor<br>Calculator) - G<br>Mathematics |            | Completed |     | 02/11/2019<br>09:11 AM<br>CT | 02/11/2019<br>09:12 AM<br>CT |        | C |
|                                   |      | DRCI   | JSE ONLY -                     |     |                  |       | Session 2 (Cal                                   |            |           |     | 02/11/2019                   | 02/11/2019                   |        |   |

**NOTE:** The Unlock icon always looks unlocked. It is a static image and does not change.

8. When the confirm Unlock dialog box displays, click **Unlock** to unlock the session or **Cancel** to cancel the process. The Status column will now say "In Progress".

#### Purge a Student Test

Only DPI can give approval to DRC to purge a student test. When a student's test is purged, all student answers are deleted, and a new password is assigned. Most often, a purge is requested when a student has started a test without the proper accessibility features. See Appendix E for details about when a purge may be appropriate. The DAC must contact DPI to request a purge.

# Test Management in the DRC INSIGHT Portal

#### **Managing Test Sessions**

#### Viewing Test Sessions

To view all test sessions for a specific district or school, do the following:

- 1. Select Test Management under MY APPLICATIONS.
- 2. Click on the Manage Test Sessions tab.
- 3. Select your search criteria.
- 4. Click Show Sessions.

#### Creating a New Test Session

Students are automatically placed into test sessions by content area and grade level the week following the optional Add Accessibility Features Window. After Test Sessions are created, DACs/SACs may edit or add additional sessions (i.e., smaller test sessions by teacher) if they wish. If you want to create new test sessions, students must be removed from any test session they are already in before they can be added to a new session. See "Adding and Removing Students in a Test Session" in this manual for instructions on how to remove students from a test session. There are <u>Administrators Tutorials</u> that walk through these processes.

To create a new test session, do the following:

- Select Test Management under MY APPLICATIONS.
- 2. Click on Manage Test Sessions.
- 3. Select administration, school and district (required).
- 4. Click on **Add Session**. The Add Test Session window will open.

|                                                                                                    | allage rest sessions 2                               |                                    |
|----------------------------------------------------------------------------------------------------|------------------------------------------------------|------------------------------------|
| est Sessions                                                                                                    |                                                      |                                    |
| Manage Test Sessions                                                                                                    |                                                      |                                    |
| Instructions                                                                                                    |                                                      |                                    |
| * Indicates required fields<br>Administration<br>Wisconsin Forward Exam Sp • *<br>Last Name<br>Session<br>Content Area<br>(All) • | District<br>DRC USE ONLY - SAMPLE DI V<br>First Name | School<br>DRC USE ONLY - EDIRECT S |
| Show Sessions Print All Ti                                                                                                    | ckets                                                |                                    |
| Sessions Status Summar                                                                                                    |                                                      |                                    |
|                                                                                                    | Session I     Session Name Assessment State          |                                    |
| Instructions                                                                                                    | Session 1                                            | is Begin Date End Date Action      |
| Instructions     Select District School                                                                                           | Session Name Assessment State                        | Begin Date End Date Addon          |

- In the Add Test Session window, enter the required information (session name should be descriptive – teacher name, etc.).
- 6. Click Find Students.
- 7. Select students from the Available Students column.
- Click the Add Selected arrow
   to move selected students

from the Available Students column to the Students in Session column or click the

Add All arrow **I** to move all students.

 Click Save or Save & Add Another, to add another test session.

| Eligible Grades: 05                                                                              |                                           |          |                            |                   |     |
|--------------------------------------------------------------------------------------------------|-------------------------------------------|----------|----------------------------|-------------------|-----|
| # Instructions                                                                                   |                                           |          |                            |                   |     |
| Indicates required fields                                                                        |                                           | -        |                            |                   |     |
| ession Name<br>xample Session                                                                    | Content Area                              | 5        | Assessment<br>Grade 5 Math |                   |     |
| ode<br>nline                                                                                     | Begin Date                                |          | End Date<br>1/3/2019       |                   |     |
| Search for Available Students<br>Student Last Name<br>Accommodation<br>(All)<br>Find<br>Students |                                           | wI:      | SEID                       | Grade<br>05       | V   |
|                                                                                                  |                                           |          |                            |                   |     |
| The 'Available Stud<br>maximum number<br>Assessment.                                             |                                           |          |                            |                   | ind |
| 🔔 maximum number                                                                                 | of Test Sessions (n<br>891)<br>991)<br>4) | nax=1) a |                            | selected School a | ind |

**NOTE:** To select multiple students in the Add Test Session window, press the Shift key while you select them. To select multiple students that are not in sequence, press the Ctrl key while you select them.

# Copying a Test Session

You can use an existing test session as a template to create a new test session. For example, you can make a copy of an ELA test session and edit it to create a new math test session.

To copy a test session, do the following:

- 1. Select Test Management under MY APPLICATIONS.
- 2. Click on Manage Test Sessions.
- 3. Select your search criteria.
- 4. Click Show Sessions.
- Locate the session that you want to copy from the list displayed and click the Copy Session icon in the Action column.

The Add Test Session window will open.

| Test            | Manageme                                   | int Mi                                           | anage Test Session       | s 2          |                |                     |            |        |
|-----------------|--------------------------------------------|--------------------------------------------------|--------------------------|--------------|----------------|---------------------|------------|--------|
| fest S          | Sessions                                   | 5                                                |                          |              |                |                     |            |        |
| Manage          | e Test Sessio                              | ons                                              |                          |              |                |                     |            |        |
| 🔔 Th            | e data for t                               | his Admin                                        | istration is rea         | 1-only.      |                |                     |            |        |
|                 | uctions                                    |                                                  |                          |              |                |                     |            |        |
| Adminis         | ites required<br>itration<br>in Forward Ex |                                                  | District<br>DRC USE ONLY | - SAMPLE D   |                | chool<br>RC USE ONL | Y - eDIREC | T S.▼  |
| Last Na         | me                                         |                                                  | First Name               |              | W              | ISEID               |            |        |
| bear            |                                            |                                                  |                          |              |                |                     |            |        |
| Show :<br>Sessi | 4<br>Sessions                              | Print All Tic                                    | _                        |              | ¥              |                     |            |        |
|                 |                                            |                                                  |                          | Se           | ssion Deta     | 4                   |            |        |
| Select          | District                                   | School                                           | Session Name             | Assessment   | Status         | Begin Date          | End Date   | Action |
|                 | DRC USE<br>ONLY -<br>SAMPLE<br>DISTRICT    | DRC USE<br>ONLY -<br>eDIRECT<br>SAMPLE<br>SCHOOL | Grade 5 ELA              | Grade 5 ELA  | Not<br>Started | 2/1/2017            | 5/1/2017   |        |
|                 | DRC USE<br>ONLY -<br>SAMPLE<br>DISTRICT    | DRC USE<br>ONLY -<br>eDIRECT<br>SAMPLE<br>SCHOOL | Grade 5<br>Mathematics   | Grade 5 Math | Not<br>Started | 2/1/2017            | 5/1/2017   |        |

- 6. In the Add Test Session window, enter the appropriate edits for the new test session.
- Click Save to save your changes, Save & Add Another to save your changes and add another test session, or Cancel to cancel your changes.

| Eligible Grades: 05                                                                                                    | 5                                                                                        |           |                   |                   |   |
|----------------------------------------------------------------------------------------------------|------------------------------------------------------------------------------------------|-----------|-------------------|-------------------|---|
| ■ Instructions                                                                                                    |                                                                                          |           |                   |                   |   |
| Indicates required field                                                                                                    | s                                                                                        |           |                   |                   |   |
| Session Name                                                                                                    | Content Area                                                                             |           | Assessment        |                   | 6 |
| Example Session                                                                                                    | * Mathematics                                                                            | ~ *       | Grade 5 Math      | •                 | 0 |
| lode                                                                                                    | Begin Date                                                                               |           | End Date          |                   |   |
|                                                                                                    | * 1/3/2018                                                                               |           | 1/3/2019          |                   |   |
| Search for Available Students                                                                                                    |                                                                                          |           |                   |                   |   |
| Student Last Name                                                                                                    | Student First Name                                                                       | WIS       | EID               | Grade             |   |
|                                                                                                    |                                                                                          |           |                   | 05                | ~ |
| Accommodation<br>(All)                                                                                                    | Teacher<br>(All)                                                                         | *         |                   |                   |   |
|                                                                                                    |                                                                                          |           |                   |                   |   |
| Students Stu                                                                                                    | Clear<br>udent Clear                                                                     | an '#' ha | ve already beer   | assigned to the   |   |
| Students Stu<br>The 'Available St                                                                                                    |                                                                                          |           |                   |                   |   |
| Students Stu<br>The 'Available St<br>maximum numbe<br>Assessment.<br>Available Students:                                                      | udents' prefixed with a er of Test Sessions (ma                                          | ax=1) all | dents in Session: | selected School a |   |
| Students Stu<br>The 'Available St<br>maximum number<br>Assessment.<br>Available Students:<br>skupa, student (12345)<br>skupc, student (11045) | udents' prefixed with a<br>er of Test Sessions (ma<br>57891)                             | ax=1) all | owable for the    | selected School a |   |
| Students Stu<br>The 'Available St<br>maximum numbe<br>Assessment.<br>Available Students:<br>skupa, student (12345)                            | adent<br>tudents' prefixed with a<br>er of Test Sessions (ma<br>57891)<br>57891)<br>414) | ax=1) all | dents in Session: | selected School a |   |

#### Viewing Test Session Status and Exporting Test Session Details

DACs and SACs should monitor testing in their district and schools to ensure that test administration is on track. One way to view the status of the test sessions is via the test session window. You can use this information to verify that all of the students in a session have completed their tests.

You can also export the details of a test session as a .csv file to save, view, edit, or print in a spreadsheet. Exporting test session details in a spreadsheet can be used to verify that accommodations and supports are correctly assigned, to create alternative test ticket formats and to review all test ticket information in a single, sortable format.

To view the status of a test session and/or export a test session, do the following:

- Select Test Management under MY APPLICATIONS.
- 2. Click on Manage Test Sessions.
- 3. Select your search criteria.
- 4. Click Show Sessions.
- 5. Click the Export Details icon in the Action column to export the status of each student within that session. The test session details are exported as a data file (.csv). To export the same information for more than one session, click the boxes in the Select column next to the sessions, and the use the Export to Excel button.

|                        | Managem<br>Session                                  |                                                            | anage Test Sessio                       | ons 2             | _                    |            |                       |        |   |     |  |
|------------------------|-----------------------------------------------------|------------------------------------------------------------|-----------------------------------------|-------------------|----------------------|------------|-----------------------|--------|---|-----|--|
|                        |                                                     | _                                                          |                                         |                   |                      |            |                       |        |   |     |  |
| Manag                  | e Test Sessi                                        | ons                                                        |                                         |                   |                      |            |                       |        |   |     |  |
|                        | ructions                                            |                                                            |                                         |                   |                      |            |                       |        |   |     |  |
| * Indica               | ates required                                       | d fields                                                   |                                         |                   |                      |            |                       |        |   |     |  |
| Adminis                | stration                                            |                                                            | District                                |                   | S                    | chool      |                       |        |   |     |  |
| Wiscons                | sin Forward E                                       | xam Sp 👽 *                                                 | DRC USE ONL                             | Y - SAMPLE DI     | i 🗸 D                | RC USE ONL | Y - eDIREC            | T S, 🗸 |   |     |  |
| Last Na                | me                                                  |                                                            | First Name                              |                   | W                    | SEID       |                       |        | 3 |     |  |
|                        |                                                     |                                                            |                                         |                   |                      |            |                       |        | - |     |  |
| Session                | 1                                                   |                                                            |                                         |                   |                      |            |                       |        |   |     |  |
| 0000.000               |                                                     |                                                            |                                         |                   |                      |            |                       |        |   |     |  |
| Conten                 | t Area                                              |                                                            | Assessment                              |                   |                      |            |                       |        |   |     |  |
| (All)                  |                                                     | ~                                                          | (All)                                   |                   | -                    |            |                       |        |   |     |  |
| (All)                  | 4                                                   |                                                            | (All)                                   |                   | •                    |            |                       |        |   |     |  |
| Show                   | Sessions                                            | Print All Tic                                              | kote                                    |                   |                      |            |                       |        |   |     |  |
| 31104                  | Sessions                                            | PluicAn In                                                 | Rets                                    |                   |                      |            |                       |        |   |     |  |
| Sessi                  | ione Stat                                           | us Summary                                                 |                                         |                   |                      |            |                       |        |   |     |  |
| 3035                   | IONS Stat                                           | us Sulfilling                                              | 1                                       |                   |                      |            |                       | _      | _ | _   |  |
|                        | structions                                          |                                                            |                                         |                   |                      |            |                       | 5      |   | 6   |  |
| ⊞ <u>Ins</u>           |                                                     |                                                            |                                         |                   |                      |            |                       |        |   |     |  |
| ⊞ <u>Ins</u>           |                                                     |                                                            |                                         | Ses               | sion Detai           | 1          |                       | -      |   |     |  |
| ⊞ <u>Ins</u><br>Select | District                                            | School                                                     | Session Name                            | Ses<br>Assessment | sion Detai<br>Status | Begin Date | End Date              | Action | 1 |     |  |
|                        | District<br>DRC USE<br>ONLY -<br>SAMPLE<br>DISTRICT | School<br>DRC USE<br>ONLY -<br>eDIRECT<br>SAMPLE<br>SCHOOL | Session Name<br>SK 1/17 Test<br>Session |                   |                      |            | End Date<br>1/18/2018 | 4      |   | 2 🗙 |  |

- To view test session status details, click the Edit/Print Ticket Status icon in the Action Column. The Testing Status window will open. Testing Status is either "Not Started", "In Progress", or "Completed".
- 7. In the Testing Status window, you can search for a student by last name, or filter the list by Status, or Status by Module (Module refers to Test Session). The Testing Status window shows each student's test status, and the time the student started and completed the test.

| NOTE: A student who         | Instructions    | Statu    |                                     | Status P | y Module                                  | 7                                             |
|-----------------------------|-----------------|----------|-------------------------------------|----------|-------------------------------------------|-----------------------------------------------|
| has a status of "Not        |                 | (All)    | 5                                   |          | 1 (TDA Writing Prom                       | Filter Clear                                  |
| Started" may have a         | Select Last Nam |          | g Status - Student's S<br>User Name |          | - Session 1 (TDA Writin<br>Status Started | ng Prompt) - Grade 3 ELA)<br>Completed Action |
| "Not Tested" status         | Student         | Training | 3elamm5dpi10                        |          | Not Started                               |                                               |
| in the Student Status       | Student         | Training | 3elamm5dpi9                         | test1234 | Not Started                               | 🗟 🚨 🖬                                         |
| Dashboard. Students         | Student         | Training | 3elamm5dpi8                         | test1234 | Not Started                               | 🗟 🎿 🔟                                         |
| with a "Not Tested"         | Student         | Training | 3elamm5dpi7                         | test1234 | Not Started                               | 🔂 🎿 🖬                                         |
| status should <b>not</b> be | Student         | Training | 3elamm5dpi6                         | test1234 | Not Started                               | 🗟 🚨 🔟                                         |
| removed from test           | Student         | Training | 3elamm5dpi5                         | test1234 | Not Started                               |                                               |
| sessions.                   | Student         | Training | 3elamm5dpi4                         |          | Not Started                               |                                               |
|                             | Student         | Training | 3elamm5dpi3                         |          | Not Started                               |                                               |

Testing Statu

#### Identifying Students Not in Test Sessions

All students must be assigned to test sessions. Students not enrolled in test sessions will be counted as not tested for accountability purposes. To determine if you have any students not assigned to test sessions:

- 1. Select **Student Management** under **MY APPLICATIONS**.
- 2. Click on Manage Students.
- 3. Select the administration, district, and school.
- In the Session Assignment dropdown menu, select None. Leave all other fields blank.
- 5. Click Find Students.
- 6. Click **Export to Excel** to download the list of students who are not assigned to any test sessions.

| Manage Students Upload                                                                                                    | Multiple Studer         | nts                                |                                                                                     |                                                                                                    |                                  |                |     |
|----------------------------------------------------------------------------------------------------|-------------------------|------------------------------------|-------------------------------------------------------------------------------------|----------------------------------------------------------------------------------------------------|----------------------------------|----------------|-----|
| 🗼 The maximum numbe                                                                                                    | r of 3000 stud          | lents is displayed                 |                                                                                     |                                                                                                    |                                  |                |     |
| Instructions                                                                                                    |                         |                                    |                                                                                     |                                                                                                    |                                  |                |     |
| * Indicates required fields                                                                                                    |                         |                                    |                                                                                     |                                                                                                    |                                  |                |     |
| Administration<br>Wisconsin Forward Exam Spr                                                                                                    | District<br>* DRC USE 0 | NLY - SAMPLE DI                    | School<br>(All)                                                                     |                                                                                                    |                                  |                |     |
| .ast Name                                                                                                    | First Name              |                                    | WISEID                                                                              |                                                                                                    |                                  |                |     |
| student                                                                                                    |                         |                                    |                                                                                     |                                                                                                    |                                  |                |     |
| Designated Supports -<br>Accommodations Content<br>Area                                                                                                    | Accommo                 | d Supports -<br>dations Type       | Designated Suppo<br>Accommodations                                                  | orts -                                                                                                    |                                  |                |     |
| Grade                                                                                                    | Online Test             | •                                  | Content Area                                                                        | V                                                                                                    |                                  |                |     |
| 5                                                                                                    |                         | 4 💌                                |                                                                                     |                                                                                                    |                                  |                |     |
|                                                                                                    |                         |                                    | Students                                                                            |                                                                                                    |                                  |                |     |
| Find Students Clear                                                                                                    | ·                       |                                    | Students                                                                            | Local Student                                                                                                    | ID Date Of Birth                 | Grade          | • A |
| Find Students Clear                                                                                                    |                         |                                    |                                                                                     |                                                                                                    | ID Date Of Birth<br>1/1/2006     | Grade<br>05    | • A |
| Find Students Clear                                                                                                    |                         | First Name                         | <ul> <li>WISEID</li> </ul>                                                          | 9876543210                                                                                                    |                                  |                | • A |
| Find Students Clear Last Name Student Student                                                                                                    |                         | First Name<br>Training             | ▲ WISEID<br>123456789                                                               | 9876543210<br>9876543210                                                                                                    | 1/1/2006                         | 05             |     |
| Find Students Clear  Clear  Clear  Clear  Student  Student  Student  Student  Student  Clear  Clear |                         | First Name<br>Training<br>Training | ▲ WISED<br>123456789<br>123456789                                                   | 9876543210           9876543210           9876543210           9876543210           9876543210                                           | 1/1/2006<br>1/1/2006             | 05             |     |
| Find Students Clear Last Name Student Student Student                                                                                                    |                         | First Name<br>Training<br>Training | <ul> <li>WISEID</li> <li>123456789</li> <li>123456789</li> <li>123456789</li> </ul> | 9876543210           9876543210           9876543210           9876543210           9876543210           9876543210           9876543210 | 1/1/2006<br>1/1/2006<br>1/1/2006 | 05<br>05<br>05 | A A |

#### Printing Test Tickets

Test Tickets can be printed by DACs, SACs, and those Test Administrators (TAs) that have been given access to the DRC INSIGHT Portal. Unless TAs are printing test tickets, they do not need access to the DRC INSIGHT Portal to administer the Forward Exam. You can print test tickets for all students in a session, or you can select specific students and print only those tickets.

Steps 1 to 5 below provide instructions for printing all test tickets in a session. Steps 6 to 8 provide additional instructions if you only want to print tickets for specific students.

- 1. Select Test Management under MY APPLICATIONS.
- 2. Click on Manage Test Sessions.
- 3. Select your search criteria.
- 4. Click Show Sessions.
- 5. To print all of the test tickets in a specific session, click the **Print All Tickets** icon in the Action column for that session.

A Portable Document Format (.pdf) version of the Student Test Session Ticket will open that you can view, save, and/or print.

| Test     | Managen                                 | nent M                                           | anage Test Sessio       | ns          |                |             |            |        |   |   |   |
|----------|-----------------------------------------|--------------------------------------------------|-------------------------|-------------|----------------|-------------|------------|--------|---|---|---|
| est s    | Session                                 | ns                                               |                         |             |                |             |            |        |   |   |   |
| Manag    | e Test Ses                              | sions                                            |                         |             |                |             |            |        |   |   |   |
|          | ructions                                |                                                  |                         |             |                |             |            |        |   |   |   |
| * Indica | ates require                            | ed fields                                        |                         |             |                |             |            |        |   |   |   |
| Adminis  | stration                                |                                                  | District                |             | S              | School      |            |        |   |   |   |
| Wiscons  | sin Forward                             | Exam Sp 💽 *                                      | DRC USE ONLY            | - SAMPLE D  | I 🗸 I          | DRC USE ONL | Y - eDIREC | T S, 🗸 | _ |   |   |
| Last Na  | me                                      |                                                  | First Name              |             | W              | ISEID       |            |        | 3 |   |   |
|          |                                         |                                                  |                         |             | пË             |             |            |        | - |   |   |
| Session  | ,                                       |                                                  |                         |             |                |             |            |        |   |   |   |
|          |                                         | î                                                |                         |             |                |             |            |        |   |   |   |
| Conten   | t Area                                  |                                                  | Assessment              |             |                |             |            |        |   |   |   |
| (All)    |                                         |                                                  | (All)                   | -           | •              |             |            |        |   |   |   |
| (var)    | 4                                       |                                                  | (mit)                   |             |                |             |            |        |   |   |   |
| Show     | Sessions                                | Print All Ti                                     | ckets                   |             |                |             |            |        |   |   |   |
|          |                                         |                                                  |                         |             |                |             |            |        |   |   |   |
| Sess     | ions Sta                                | tus Summar                                       | v                       |             |                |             |            |        |   |   |   |
|          | -                                       |                                                  | ·                       |             |                |             |            |        |   |   | 1 |
| • In:    | structions                              |                                                  |                         |             |                |             |            |        | 6 | 5 |   |
|          |                                         |                                                  |                         | Ses         | sion Deta      | ail         |            |        | - | - | 1 |
| Select   | District                                | School                                           | Session Name            | Assessment  | Status         | Begin Date  | End Date   | Action |   |   |   |
|          | DRC USE<br>ONLY -<br>SAMPLE<br>DISTRICT | DRC USE<br>ONLY -<br>eDIRECT<br>SAMPLE<br>SCHOOL | SK 1/17 Test<br>Session | Grade 3 ELA | Not<br>Started | 1/17/2018   | 1/18/2018  | 7      |   |   |   |
|          |                                         | DRC USE                                          |                         |             |                |             |            |        |   |   |   |

- 6. To print only selected test tickets, click on the **Edit/Print Ticket Status** icon in the Action column for that session. The Testing Status window will open.
- 7. In the Testing Status window, select one or more students by checking the box in the Select column next to the student name.
- 8. Click Print Selected.

#### NOTE:

You can search for students in the Testing Status window by Last Name, Status, or Status by Module (Module refers to Test Session). To search, enter your search criteria or select from the dropdown menus. Then, click **Filter** to display the results or **Clear** to clear your selections.

| ast N | ame        | Status<br>(All)   | 5                                  |                       | tatus By Module<br>Grade 5 Mathematic | s - Sessi    | Filter Clear                     |         |  |
|-------|------------|-------------------|------------------------------------|-----------------------|---------------------------------------|--------------|----------------------------------|---------|--|
| elect | Last Name  | Tes<br>First Name | ting Status - Grade 5<br>User Name | Mathemati<br>Password |                                       | rade 5 Mathe | matics - Session 1)<br>Completed | Action  |  |
| 7     | Hilmarsson | Bjartur           | BHILMARSSON1                       | SING8184              |                                       | Started      | completed                        |         |  |
| M     | Kovach     | Nikolett          | NKOVACH1                           | NOSE2927              | 7 Not Started                         |              |                                  | 🗈 🛃 🗹 🖨 |  |
|       |            |                   |                                    |                       |                                       |              |                                  | 🗈 🛃 🕤 🖨 |  |
|       |            |                   |                                    |                       |                                       |              |                                  | 🗟 🛃 🕤 🖨 |  |
|       | Sigurdsson | Pacjo             | PSIGURDSSON1                       | JUMP6705              | Not Started                           |              |                                  | 🗈 🎿 🖬 🖨 |  |
| Г     | 8          |                   |                                    |                       |                                       |              |                                  |         |  |

There is an <u>Administrators Tutorial</u> that walks through this process.

# **Monitoring Testing Status**

Testing status reports and the Student Status Dashboard allow DACs/SACs to:

- Monitor testing progress at the school level
- Identify students that still need to complete test sessions
- Identify students that have a Not-Tested Code (NTC) applied to any test sessions
- Verify that all sessions within a content area have been completed

District Technology Coordinators (DTCs) also have access to the status reports and dashboard (included in the DTC permission set) because these resources provide valuable information for technology readiness as testing proceeds.

#### Working with the Student Status Dashboard

The Student Status Dashboard provides real-time data about student testing status. School-level data is displayed and can be further filtered using clickable filters (Status, Grade, Content Area, and Assessment). The output table toward the bottom of the dashboard provides additional data that can be sorted. Users can export the displayed results in a spreadsheet (.csv) format.

To access the Student Status Dashboard, do the following:

- 1. Select Student Management under MY APPLICATIONS.
- 2. Click on Student Status Dashboard.
- 3. Click on Select a Site.
- In the Site Search box, enter the name of the school for which you would like to see data.
- 5. Select your school from the list of search results.
- A list of test administrations will appear. Select the administration for which you would like to view results.

| Sample School 4 ×                                                         |              |                                |             |                |
|---------------------------------------------------------------------------|--------------|--------------------------------|-------------|----------------|
| Name                                                                      | Code         | Parent Name                    | Parent Code | Select         |
| Drc Use Only - Edirect Sample School                                      | 999999999999 | Drc Use Only - Sample District | 9999990000  | Select         |
| Drc Use Only - Eis <mark>Sample</mark> School                             | 99999999998  | Drc Use Only - Sample District | 9999990000  | Select 5       |
| Drc Use Only - Ott <mark>Sample School</mark>                             | 99999999997  | Drc Use Only - Sample District | 9999990000  | Select         |
|                                                                           |              |                                |             |                |
| Drc Use Only - Wi <mark>Sample School</mark>                              | 99999999996  | Drc Use Only - Sample District | 9999990000  | Select         |
| Drc Use Only - Wi Sample School Drc Use Only - Edirect Sample School Name |              | Drc Use Only - Sample District |             |                |
| Drc Use Only - Edirect Sample School                                      |              |                                |             | 2 Select an Ac |
| Drc Use Only - Edirect Sample School                                      |              | Code Number                    | Select      | 2 Select an Ac |

The dashboard displays four charts and a data output table. To filter or drilldown into the dashboard results, click on that section of the graph.

| Status                                                               | Œ   | rade                                                                                                |         |
|----------------------------------------------------------------------|-----|----------------------------------------------------------------------------------------------------|---------|
| Not Started Not Tested<br>Completed<br>Not Tested<br>of 220<br>total |     |                                                                                                    | 100 150 |
| Content Area                                                         | ⊞ A | ssessment                                                                                           | III     |
|                                                                      |     |                                                                                                    |         |
| ELA                                                                  |     | Grade 4 Science                                                                                     |         |
| ELA<br>Mathematics                                                   |     | Grade 4 Social Studies<br>Grade 5 ELA<br>Grade 5 Math<br>Grade 6 ELA                                |         |
| -                                                                    |     | Grade 4 Social Studies<br>Grade 5 ELA<br>Grade 5 Math<br>Grade 6 ELA<br>Grade 6 Math<br>Grade 8 ELA |         |
| Mathematics                                                          |     | Grade 4 Social Studies<br>Grade 5 ELA<br>Grade 5 Math<br>Grade 6 ELA<br>Grade 6 Math                |         |

Multiple filters (e.g., Status, Grade, and Content Area) can be applied to narrow the displayed results. For example, selecting an Assessment filter will automatically narrow the Grade and Content Area filters to correspond with the selected assessment.

Selected filters will display above the clickable charts. The filters can be removed by clicking the X next to the displayed filter.

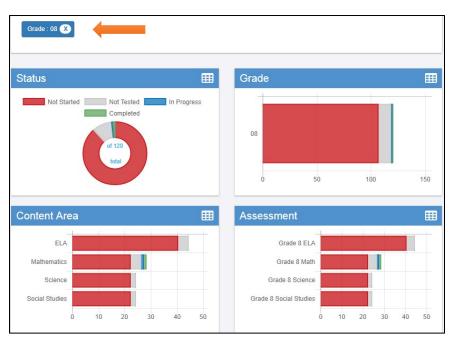

To view specific counts for any of the sections of the clickable charts, hover over that portion of the chart and a tooltip with color-coded counts will appear above that portion of the chart.

# Exporting Results from the Student Status Dashboard

The output table under the charts displays the complete results of the data in the filtered charts. Data in the output table displays in ten sortable columns. Once the data is organized in the desired manner (filtered and sorted), it can be exported in a spreadsheet format (.csv).

| LEXPORT to CSV |            |       |              |                 |              |             |                         |                         |                       |
|----------------|------------|-------|--------------|-----------------|--------------|-------------|-------------------------|-------------------------|-----------------------|
| Last Name      | First Name | Grade | Content Area | Module          | Assessment   | Status 🔺    | Start Time              | End Time                | Duration              |
| sknew          | stud       | 08    | Mathematics  | Session 2 (Calc | Grade 8 Math | Completed   | 01/03/2018 14:07<br>CST | 01/04/2018 14:07<br>CST | 24 Hours 0<br>Minutes |
| sknew          | stud       | 08    | Mathematics  | Session 1 (Non  | Grade 8 Math | In Progress | 01/03/2018 13:07<br>CST | 01/04/2018 13:07<br>CST | 24 Hours 0<br>Minutes |
| skupgenderb    | stud       | 08    | Mathematics  | Session 2 (Calc | Grade 8 Math | Not Started |                         |                         |                       |
| skupgenderb    | stud       | 08    | Mathematics  | Session 1 (Non  | Grade 8 Math | Not Started |                         |                         |                       |
| skupgender     | stud       | 08    | Mathematics  | Session 2 (Calc | Grade 8 Math | Not Started |                         |                         |                       |
| skupgender     | stud       | 08    | Mathematics  | Session 1 (Non  | Grade 8 Math | Not Started |                         |                         |                       |
| skjusttest     | stud       | 08    | Mathematics  | Session 2 (Calc | Grade 8 Math | Not Started |                         |                         |                       |
| skjusttest     | stud       | 08    | Mathematics  | Session 1 (Non  | Grade 8 Math | Not Started |                         |                         |                       |
| skupallacc     | stud       | 08    | Mathematics  | Session 2 (Calc | Grade 8 Math | Not Started |                         |                         |                       |

# Exporting Not-Tested Codes (NTCs) from the Student Status Dashboard

The Student Status Dashboard can be used to create a spreadsheet listing all currently assigned Not-Tested Codes (NTCs) at a particular school, grade, or content area.

To create a list of students with assigned Not-Tested Codes, do the following:

- Click on the Not Tested portion of the Status chart. Select any filters on the Grade and Content Area charts that you would like to apply.
- The filtered results will display in the output table below. Verify that the value in the Status column for all results is "Not Tested".
- Select the Export to CSV button to save a spreadsheet of the output table. The Not-Tested Code descriptions are listed in column K ("Not Tested Reason") of the .csv file.

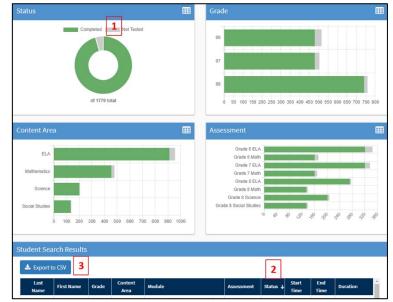

#### Status Reports Available for Download

| Status Report                                        | Description                                                                                                    |
|------------------------------------------------------|----------------------------------------------------------------------------------------------------|
| Daily Cumulative Student<br>Status Report            | Displays all students in a test session, regardless of whether they have<br>started the test session or not. Shows the test status for each student,<br>including start and submit times, the ticket status, assigned<br>accommodations and has a comment field. |
| Daily Student Status<br>Report                       | Displays each student that logs into a test. Shows the test start and submit times, test ticket status and has a comment field. This report does not contain any cumulative test activity for the student.                                                       |
| Daily School Resets Report                           | Displays information about schools that have unusual reset/unlock activity.                                                                                                    |
| Daily Student Resets<br>Report                       | Displays information about students that have unusual reset/unlock activity.                                                                                                    |
| Daily Excessive Logins<br>Report                     | Displays information about students with unusual login activity. Shows<br>the number of times the student logged in, as well the cumulative result<br>of all attempted logins by the student.                                                                    |
| Daily State Summary of<br>Test Times Report          | Displays the duration in which students completed the test. This report shows district-wide data for each grade and content area.                                                                                                    |
| Weekly District Report                               | Displays the number of tests started and ended at a district level for each week of testing.                                                                                                    |
| Daily District Report of<br>Testing Status by School | Displays the number of tests started and ended for a district and school, or a grade and subject level.                                                                                                    |

There are several status reports available in the DRC INSIGHT Portal:

To access the status reports, do the following:

- Select Report Delivery under MY APPLICATIONS.
- 2. Click on the Status Reports tab.
- 3. Select the administration and district.
- Click on the icon in the Action column for the report that you would like to download.

Reports download as csv files. These csv files contain secure student and testing information.

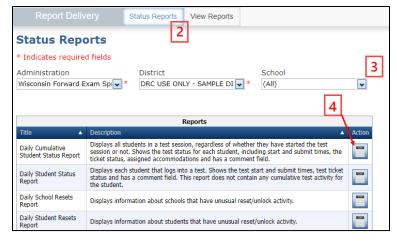

|                            |                                                                                                    |     |     |                     |                         |     |     | Role/Permission Set |                       |  |  |  |  |  |  |
|----------------------------|----------------------------------------------------------------------------------------------------|-----|-----|---------------------|-------------------------|-----|-----|---------------------|-----------------------|--|--|--|--|--|--|
| Menu Item                  | Permission Name                                                                                              | DAC | DTC | Assistant<br>To DAC | District<br>Report User | SAC | STC | ТА                  | School<br>Report User |  |  |  |  |  |  |
| Central Office<br>Services | Configuration Set-up                                                                                         | x   | x   | х                   |                         | x   | x   |                     |                       |  |  |  |  |  |  |
| General                    | View Documents                                                                                               | x   | x   | х                   | х                       | x   | х   | x                   | х                     |  |  |  |  |  |  |
| Information                | Access to Secured Resources                                                                                  | x   | x   | х                   | x                       | x   | х   |                     |                       |  |  |  |  |  |  |
| Materials                  | Order Braille, view and edit<br>Braille orders                                                               | x   |     |                     |                         |     |     |                     |                       |  |  |  |  |  |  |
| Report Delivery            | View District Status Reports<br>and District Files                                                           | x   |     | х                   | x                       |     |     |                     |                       |  |  |  |  |  |  |
| Report Derivery            | Download district /school reports, View School Files                                                         | x   |     | х                   | x                       | x   |     |                     | x                     |  |  |  |  |  |  |
|                            | Add/Edit/Upload Students,<br>edit demographics and add<br>accessibility options                              | x   |     | x                   |                         | x   |     |                     |                       |  |  |  |  |  |  |
| Student                    | Download Students                                                                                            | x   |     | х                   | х                       | x   |     |                     | х                     |  |  |  |  |  |  |
| Management                 | Search/View Students                                                                                         | х   |     | х                   | х                       | х   |     | х                   | х                     |  |  |  |  |  |  |
|                            | View Student Status<br>Dashboard                                                                             | x   |     | х                   |                         | x   |     | x                   |                       |  |  |  |  |  |  |
|                            | Student Transfers                                                                                            | x   |     | х                   |                         |     |     |                     |                       |  |  |  |  |  |  |
|                            | Test Session -<br>Add/Edit/Delete                                                                            | x   |     | x                   |                         | x   |     |                     |                       |  |  |  |  |  |  |
| Test                       | Search/View Test Sessions<br>and view testing status<br>summary information, View<br>Questions Attempted     | x   |     | х                   | x                       | x   |     | x                   | x                     |  |  |  |  |  |  |
| Management                 | Invalidate/Unlock Tests <b>Refer</b><br>to the DAC/SAC Guide and<br>TAM prior performing these<br>functions. | x   |     |                     |                         |     |     |                     |                       |  |  |  |  |  |  |
|                            | View/Print Test Tickets                                                                                      | x   |     | х                   |                         | x   |     | x                   |                       |  |  |  |  |  |  |
| User<br>Management         | Add/Edit/invalidate Users                                                                                    | x   |     |                     |                         | x   |     |                     |                       |  |  |  |  |  |  |

Appendix A – User Roles and Permissions Matrix An X in the table below signifies that the permission is available for the given Role/Permission Set

# Appendix B – Administrator and Student Video Tutorials

The administrator and student video tutorials listed below are available on the <u>Forward Exam Resources</u> <u>webpage</u>, under both the Trainings section, and the Student Preparation section. These can also be accessed in the DRC INSIGHT application, by selecting **Online Tutorials** on the right side of the screen.

| Student Video Tutorials |                                                    |  |  |  |  |
|-------------------------|----------------------------------------------------|--|--|--|--|
|                         | Signing into the Forward Exam                      |  |  |  |  |
|                         | Pausing, Exiting, and Ending a Test                |  |  |  |  |
|                         | Testing Basics                                     |  |  |  |  |
|                         | Testing Tools                                      |  |  |  |  |
|                         | Advanced Tools – Basic Calculator                  |  |  |  |  |
| Grades 4-8<br>and 10    | Advanced Tools – Scientific<br>Calculator          |  |  |  |  |
|                         | Advanced Tools – Grid                              |  |  |  |  |
|                         | Advanced Tools – Protractor                        |  |  |  |  |
|                         | Advanced Tools – Equation Builder                  |  |  |  |  |
|                         | Advanced Tools – Short Write Task                  |  |  |  |  |
|                         | Advanced Tools - Text-to-Speech                    |  |  |  |  |
|                         | Test Sign In                                       |  |  |  |  |
|                         | Pausing, Ending, Exiting, and<br>Submitting a Test |  |  |  |  |
|                         | Testing Basics                                     |  |  |  |  |
| Grade 3                 | Testing Tools                                      |  |  |  |  |
|                         | Advanced Tools – Equation Builder                  |  |  |  |  |
|                         | Advanced Tools – Short Write Task                  |  |  |  |  |
|                         | Advanced Tools - Text-to-Speech                    |  |  |  |  |

#### **Administrator Video Tutorials**

VSL Accommodated Tests

Stacked Translation Accommodated Tests with Spanish or English TTS

Text-to-Speech Universal Tool

**Other Designated Supports** 

Adding Single Users

Adding Multiple Users

**Updating User Permissions** 

Adding and Editing Accessibility Options

Creating Student Test Sessions

**Editing Student Test Sessions** 

View and Print Student Test Tickets

# Appendix C – Not-Tested Codes

| Not-Tested<br>Code | Code Description                       | Rationale for Use                                                                                                    |
|--------------------|----------------------------------------|----------------------------------------------------------------------------------------------------|
| PAR                | Parent Opt-out                         | Parent opted student out of testing. This student will count as<br>a non-test participant for accountability purposes. Opt-out<br>may come from the parent/guardian at any time during<br>testing. Opt-out is for the entire Forward Exam, not parts of it.<br>Any testing already completed prior to opting out will be<br>wiped out.                                                                                                    |
| SME                | Significant<br>Medical<br>Emergency    | A significant medical emergency is a significant health<br>impairment that renders the student incapable of participating<br>in any academic activities, including state assessments, for the<br>entire testing window. Districts should maintain<br><u>documentation of the circumstance</u> within their district. The<br>student will be excluded from test participation and<br>achievement-based accountability calculations. You must<br>enter a non-participation code of "Significant medical<br>emergency" for the student in the DRC INSIGHT Portal. |
| RTR                | Recent Trauma                          | Student encountered a recent trauma rendering him/her incapable of testing. This student will count as a non-test participant for accountability purposes.                                                                                                    |
| INV                | Invalidated                            | Invalidation is often the outcome for assessments impacted by<br>a test security incident. This student will count as a non-test<br>participant for accountability purposes. Invalidations should be<br>run past DPI prior to being initiated. Invalidation is for an<br>entire content area (not just a session within).                                                                                                    |
| SAE                | Student Absent<br>for Entire<br>Window | Student was absent for the entire window. This student will count as a non-test participant for accountability purposes.                                                                                                    |
| NLE                | No Longer<br>Enrolled                  | Student is no longer enrolled in the school. This student will not be included in accountability calculations.                                                                                                    |
| RAE                | Recently Arrived<br>ELL (for ELA)      | Student enrolled in a US school within the last 12 months prior<br>to the beginning of testing. Student may be exempt from the<br>ELA assessment. Students must participate in the mathematics<br>assessment. This student will not count as a non-test<br>participant for accountability purposes.                                                                                                    |
| ALT                | Alternate<br>Assessment                | Student participated in the Dynamic Learning Maps (DLM)                                                                                                    |
| ОТН                | Other                                  | Any other reason. The student will count as a non-test participant for accountability purposes.                                                                                                    |

# Appendix D – Testing Scenarios

#### If a student moves from one district to another within Wisconsin during the test window, the receiving district should make sure to:

- Check if the student was tested in the sending district.
- Complete a request for transfer.
- Complete testing if already in progress, to avoid testing the same student twice in the same year.

|    | Situation/Scenario                                                                                                   | Standard protocol to<br>be followed by the<br>district FROM which<br>the student moved                                                                                                    | Standard protocol to be<br>followed by the district TO<br>which the student moved                                                                                                    | Accountability                                                                                                    |
|----|----------------------------------------------------------------------------------------------------|----------------------------------------------------------------------------------------------------|----------------------------------------------------------------------------------------------------|----------------------------------------------------------------------------------------------------|
| 1. | Student was enrolled in<br>the district but left before<br>the test window and no<br>testing has been started.       | If the student has moved to the<br>receiving district within Wisconsin<br>(public school or choice program)<br>before any testing has been<br>started in the sending district, the<br>sending district should apply a not-<br>tested code of "No Longer<br>Enrolled" for all content areas. | The receiving school district will<br>make a transfer request (via the<br>DRC INSIGHT Portal, transfer<br>spreadsheet, or help desk). See<br><i>Managing Students and Testing in</i><br><i>the DRC INSIGHT Portal Guide</i> for<br>transfer request instructions. The<br>student's Individual Student<br>Report (ISR) report will go to the<br>new school.                                                                   | <b>Receiving district.</b> Student will be<br>non-Full Academic Year (FAY). The<br>receiving district is accountable<br>only for test participation and not<br>for English language arts (ELA) or<br>mathematics proficiency. |
| 2. | Student leaves district<br>with <u>some content areas</u><br><u>completed and others not</u><br><u>yet started</u> . | If the student leaves the sending<br>district with some content areas<br>completed and others not yet<br>started, no action is needed.                                                                                                    | The receiving district will make a<br>transfer request (via the DRC<br>INSIGHT Portal, transfer<br>spreadsheet, or help desk). See<br><i>Managing Students and Testing in</i><br><i>the DRC INSIGHT Portal Guide</i> for<br>transfer request instructions. The<br>new school should administer any<br>remaining content area tests to the<br>student to complete testing. The<br>student's ISR will go to the new<br>school. | Receiving district. Same as above                                                                                                    |

|    | Situation/Scenario                                                                                    | Standard protocol to<br>be followed by the<br>district FROM which<br>the student moved                                                                                                    | Standard protocol to be<br>followed by the district TO<br>which the student moved                                                                                                    | Accountability                                                                                                    |
|----|----------------------------------------------------------------------------------------------------|----------------------------------------------------------------------------------------------------|----------------------------------------------------------------------------------------------------|----------------------------------------------------------------------------------------------------|
| 3. | Student leaves district<br>with <u>a content area</u><br><u>started but not</u><br><u>completed</u> . | If the student leaves the sending<br>district with a content area started<br>but not completed, no immediate<br>action is needed. If the student has<br>not been transferred by the end of<br>the test window, the "sending"<br>district should mark the student's<br>test session(s) completed, apply a<br>testing code of "No Longer<br>Enrolled", and contact DPI for<br>further guidance. | The receiving district will make a<br>transfer request (via the DRC<br>INSIGHT Portal, transfer<br>spreadsheet, or help desk). See<br><i>Managing Students and Testing in</i><br><i>the DRC INSIGHT Portal Guide</i> for<br>transfer request instructions. As<br>the student has a content area "In<br>Progress" the new school needs to<br>contact the Help Desk to obtain<br>the student's user name and<br>password to administer any<br>remaining content area sessions to<br>the student. Ensure accessibility<br>settings are accurate then print<br>test tickets for the content areas<br>not started at the previous district<br>and complete the student's testing.<br>The student's ISR will go to the<br>new school. | Receiving district. Same as above                                                                                                    |
| 4. | Student leaves one<br>district with <u>all</u> testing<br>completed.                                  | No further action is needed. When<br>the sending school district receives<br>the ISR for that student, it should<br>be securely sent to the new school<br>district.                                                                                                    | The receiving district should<br>request the student's ISR from the<br>district where the student was<br>tested, if it is not received shortly<br>after ISRs are sent from DRC.                                                                                                    | <b>Sending district.</b> If the student was<br>not FAY in the sending district,<br>they count for test participation<br>only. If the student was FAY, the<br>student's achievement in ELA and<br>mathematics is included for<br>accountability calculations. |

|    | Situation/Scenario                                                                                                    | Standard protocol to<br>be followed by the<br>district FROM which<br>the student moved                                                                                                    | Standard protocol to be<br>followed by the district TO<br>which the student moved                                                                                                    | Accountability                                                                                                    |
|----|----------------------------------------------------------------------------------------------------|----------------------------------------------------------------------------------------------------|----------------------------------------------------------------------------------------------------|----------------------------------------------------------------------------------------------------|
| 5. | Student moves outside of<br>Wisconsin, to a private<br>school, or becomes a<br>home-schooled<br>student:<br>a) prior to the testing<br>window                           | The sending district should apply a<br>not-tested code of "No Longer<br>Enrolled".                                                                                                    | N/A                                                                                                    | N/A                                                                                                    |
|    | <ul> <li>b) during or after the<br/>testing window and all<br/>testing is completed</li> </ul>                                                                          | No action is required                                                                                                    | N/A                                                                                                    | Sending district. If the student was<br>not FAY in the sending district,<br>they count for test participation<br>only. If the student was FAY, the<br>student's achievement in ELA and<br>mathematics is included in<br>accountability calculations. |
|    | c) during the testing<br>window with any<br>content area started<br>but not completed.                                                                                  | If the student started testing in a<br>content area but did not complete<br>all test sessions within that<br>content area, the sending district<br>should contact DPI for the test to<br>be purged. Then the sending<br>district should apply a not-tested<br>code of "No Longer Enrolled". | N/A                                                                                                    | N/A                                                                                                    |
| 6. | Student moves into a<br>Wisconsin district from<br>another state, from a<br>private school, or home-<br>schooled situation in<br>Wisconsin during the<br>testing window | N/A                                                                                                    | The receiving district should obtain<br>a WISEid for the student and then<br>add the new student in the DRC<br>INSIGHT Portal. Assign the<br>student to new or existing test<br>sessions. Then include the student | <b>Receiving district.</b> Student will be<br>non-Full Academic Year (FAY).<br>The receiving district is<br>accountable only for test<br>participation and not for ELA or<br>mathematics proficiency.                                                |

|    | Situation/Scenario                                                                                                    | Standard protocol to<br>be followed by the<br>district FROM which<br>the student moved                                                                                                    | Standard protocol to be<br>followed by the district TO<br>which the student moved                                                                                                    | Accountability                                                                                                    |
|----|----------------------------------------------------------------------------------------------------|----------------------------------------------------------------------------------------------------|----------------------------------------------------------------------------------------------------|----------------------------------------------------------------------------------------------------|
|    |                                                                                                    |                                                                                                    | in scheduled testing or arrange for test make-up sessions.                                                                                                    |                                                                                                    |
| 7. | Student leaves a<br>Wisconsin district<br>before testing begins<br>and enrolls in a new<br>district in Wisconsin but<br>does not actually attend<br>the new district until<br>near the end of the<br>testing window. | The sending district should apply a<br>not-tested code of "No Longer<br>Enrolled"                                                                                                    | The receiving district should add<br>the new student in the DRC<br>INSIGHT Portal, then assign the<br>student to new or existing test<br>sessions. Then include the student<br>in scheduled testing or arrange for<br>test make-up sessions. | <b>Receiving district.</b> Student will be<br>non-Full Academic Year (FAY).<br>The receiving district is<br>accountable only for test<br>participation and not for ELA or<br>mathematics proficiency. |
| 8. | A student moves from<br>one school to another<br>school within the same<br>district.                                                                                                    | The sending school should remove<br>all "Not Started" test sessions in<br>the DRC INSIGHT Portal. See<br><i>Managing Students and Testing in</i><br><i>the DRC INSIGHT Portal Guide</i> for<br>instructions. | N/A                                                                                                    | N/A                                                                                                    |

#### Appendix E – Decision Tree for a Student who did not have Accessibility Feature during Testing

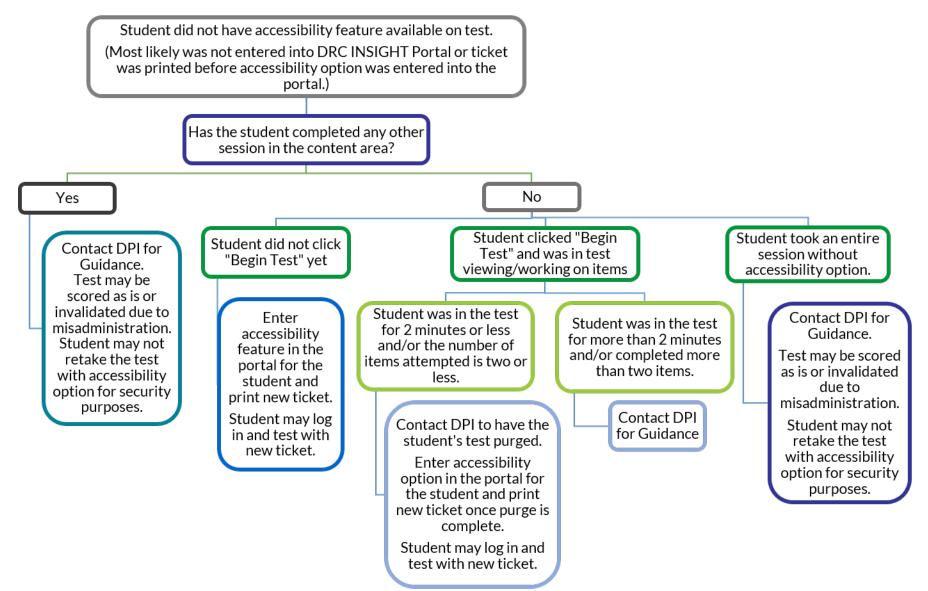

#### Appendix F – Decision Tree for Unlocking a Student's Test

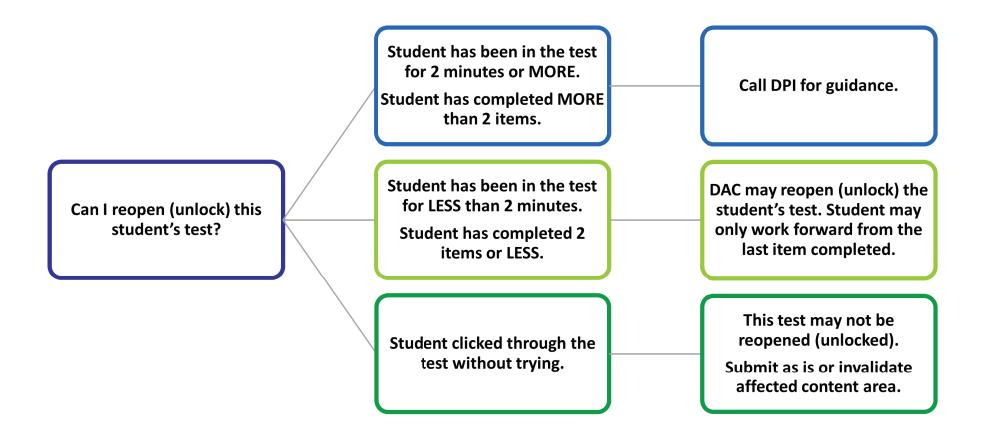

Data Recognition Corporation (DRC) 13490 Bass Lake Road Maple Grove, MN 55311 Direct: 1-800-826-2368

Wisconsin Service Line: 1-800-459-6530 Website: <u>https://wi.drcedirect.com</u> Email: <u>WIHelpDesk@datarecognitioncorp.com</u>